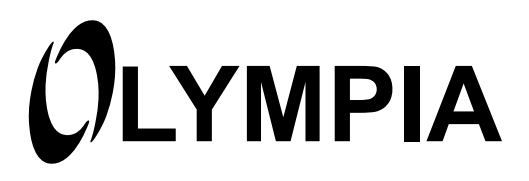

# **Mobiltelefon BRAVA Plus**

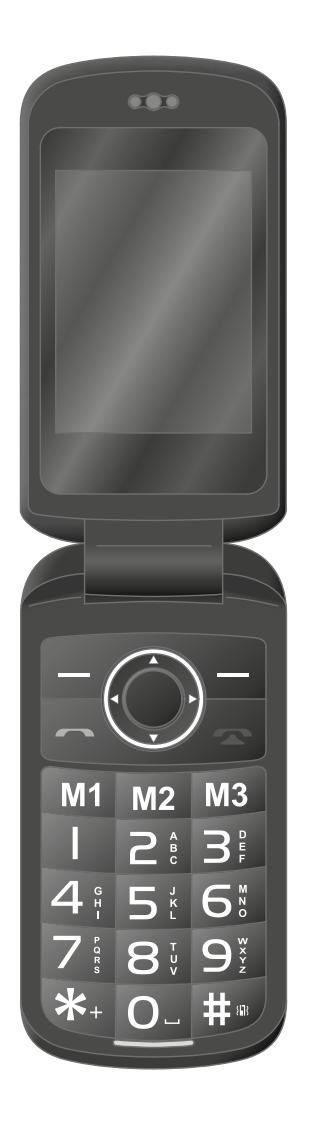

## **InhaltsverzeIchnIs**

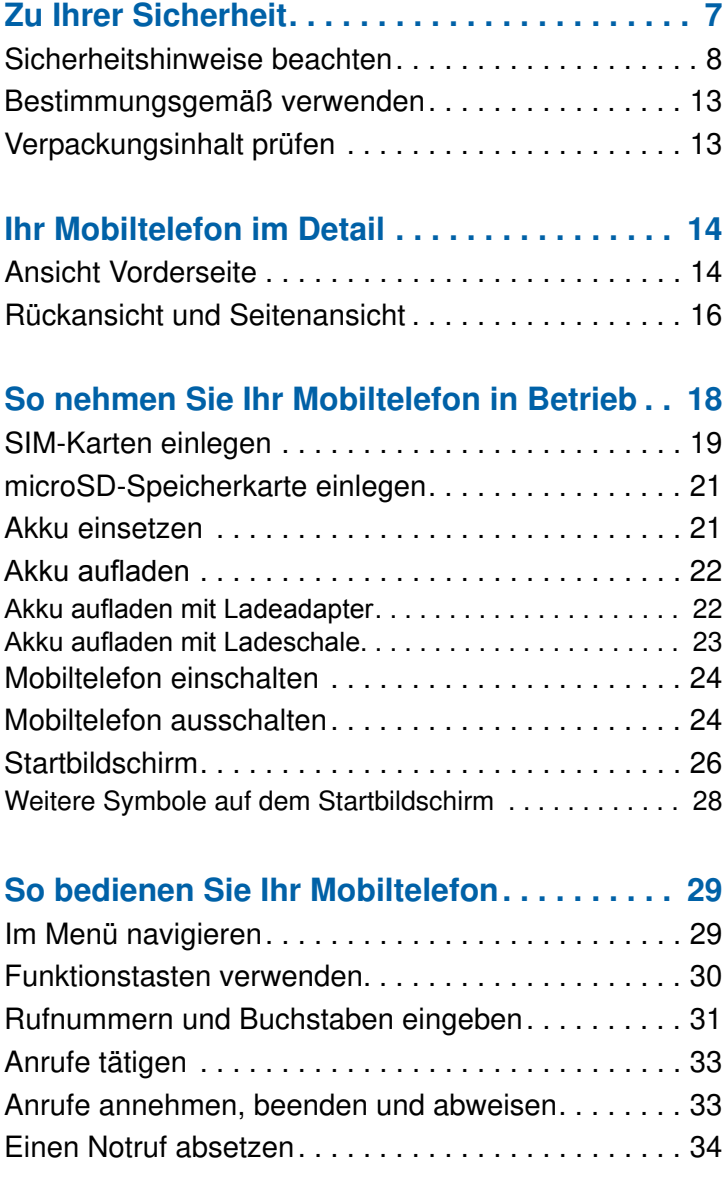

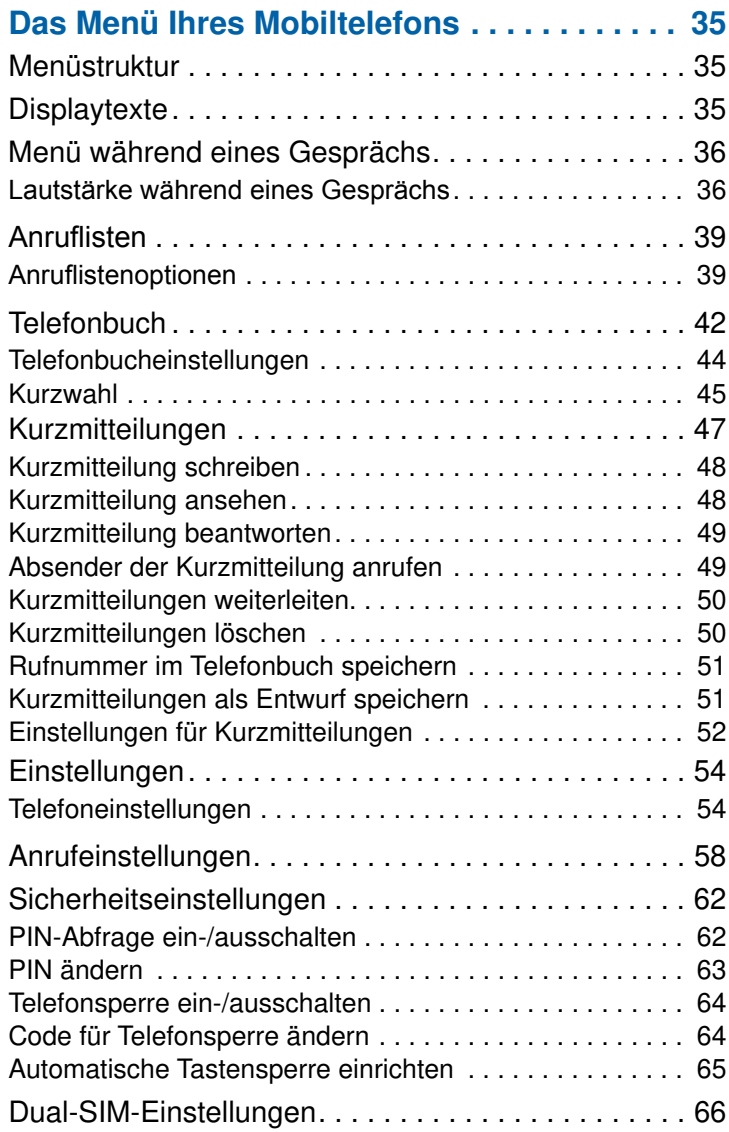

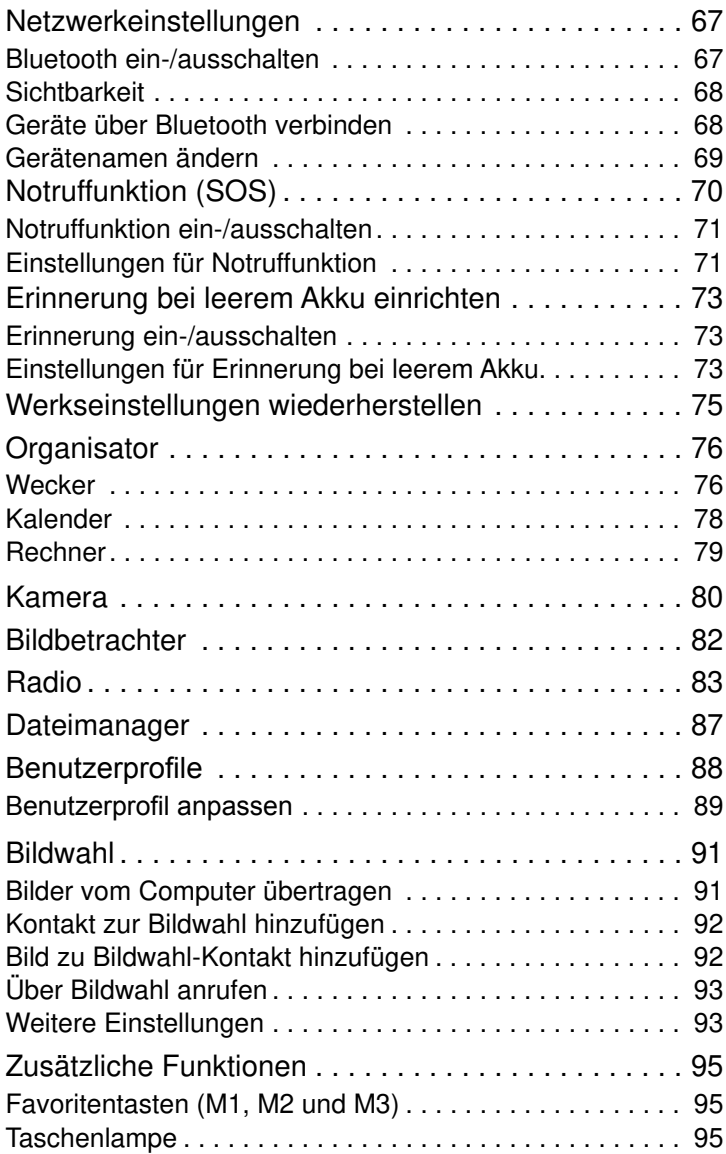

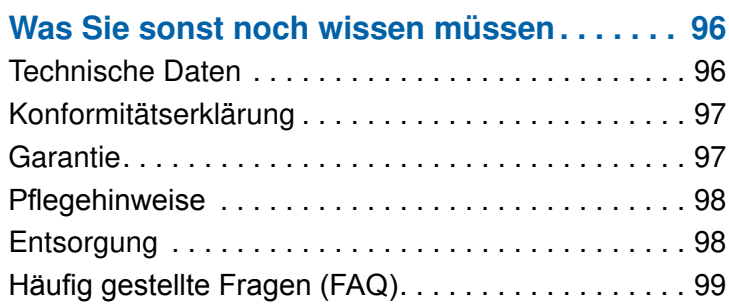

## **Zu Ihrer Sicherheit**

Die folgenden Seiten helfen Ihnen beim sicheren Umgang mit Ihrem Mobiltelefon.

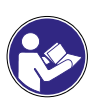

Lesen Sie die Bedienungsanleitung aufmerksam durch und beachten Sie die Hinweise bei der Handhabung Ihres Mobiltelefons. Bewahren Sie die Bedienungsanleitung für eine spätere Verwendung auf.

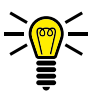

Achten Sie auf dieses Symbol. Die mit diesem Symbol gekennzeichneten Texte geben Ihnen nützliche Hinweise im Umgang mit Ihrem Mobiltelefon.

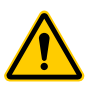

Diese Symbole warnen Sie vor Situationen, die zu Verletzungen oder zu Schäden an Ihrem Mobiltelefon führen können.

## **Sicherheitshinweise beachten**

Beachten Sie die folgenden Sicherheitshinweise, damit Sie sich vor eventuellen körperlichen Schäden schützen können.

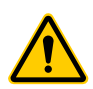

### **WARNUNG!**

Das Mobiltelefon kann von Kindern ab einem Alter von acht Jahren und von Personen mit eingeschränkten physischen, sensorischen oder geistigen Fähigkeiten oder einem Mangel an Erfahrung und/oder Wissen verwendet werden, wenn sie beaufsichtigt werden oder bezüglich des sicheren Gebrauchs des Mobiltelefons unterwiesen wurden und die daraus resultierenden Gefahren verstanden haben. Kinder dürfen nicht mit dem Mobiltelefon spielen. Reinigung und Benutzerwartung dürfen nicht durch Kinder ohne Beaufsichtigung durchgeführt werden.

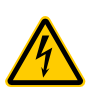

### **WARNUNG!**

Es besteht die Gefahr eines elektrischen Schlags! Niemals selbst das Mobiltelefon oder Komponenten öffnen oder reparieren. Niemals blanke Kontakte mit metallischen Gegenständen berühren. Niemals mit nassen Händen den Ladeadapter stecken oder lösen.

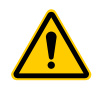

### **WARNUNG!**

Es besteht Erstickungsgefahr! Gefährdung der Gesundheit durch Verpackungs- und Schutzfolien! Verpackungs- und Schutzfolien außerhalb der Reichweite von Kindern aufbewahren. Kleinkinder könnten Kleinteile verschlucken.

## **WARNUNG!**

Es besteht Erstickungsgefahr! Gefährdung der Gesundheit durch Akkus! Akkus außerhalb der Reichweite von Kindern aufbewahren. Akkus nicht verschlucken. Falls ein Akku verschluckt wurde, ist umgehend ein Arzt aufzusuchen.

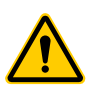

#### **WARNUNG!**

Lebensbedrohliche Störungen von Herzschrittmachern vermeiden! Halten Sie einen Sicherheitsabstand von mindestens 15 cm! Tragen Sie das eingeschaltete Mobiltelefon nicht in der Brusttasche. Halten Sie das Mobiltelefon bei Benutzung an das vom Herzschrittmacher entgegengesetzte Ohr. Schalten Sie das Mobiltelefon sofort aus, wenn Sie Beeinträchtigungen spüren oder vermuten.

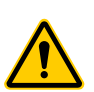

### **VORSICHT!**

Entfernen Sie den Akku nicht, während das Mobiltelefon geladen wird. Das Mobiltelefon kann dadurch beschädigt werden. Entfernen Sie das Ladekabel von dem Mobiltelefon, bevor Sie den Akku austauschen oder entnehmen.

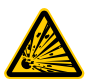

#### **VORSICHT!**

Explosionsgefahr durch unsachgemäßes Austauschen oder Entnehmen des Lithium-Ionen-Akkus! Ersetzen Sie den Lithium-Ionen-Akku nur durch einen vom Hersteller freigegebenen Typ.

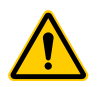

## **VORSICHT!**

Verletzungsgefahr für die Netzhaut. Die LED der Taschenlampe ist sehr hell und kann Ihre Augen schädigen. Blicken Sie nicht direkt in die LED der Taschenlampe, wenn die Taschenlampe eingeschaltet ist.

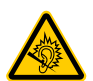

#### **VORSICHT!**

Der Rufton wird über den Lautsprecher wiedergegeben. Nehmen Sie zuerst den Anruf an und halten Sie dann das Mobiltelefon an Ihr Ohr. So vermeiden Sie eine eventuelle Schädigung Ihres Gehörs.

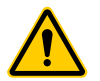

#### **VORSICHT!**

Verwenden Sie das Mobiltelefon nicht in verbotenen Bereichen! Verbotene Bereiche können z. B. Krankenhäuser, Tankstellen, Flugzeuge u. ä. sein. Befolgen Sie die örtlichen Vorschriften!

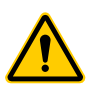

#### **VORSICHT!**

Reduzieren Sie die Belastung durch Funkwellen. Verwenden Sie bei längeren Telefonaten ein passendes Headset. Bewahren Sie das Mobiltelefon nicht in Kopfnähe auf.

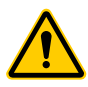

#### **VORSICHT!**

Bei der Absicherung für Notfälle nicht allein auf das Mobiltelefon verlassen! Aus technischen Gründen ist es nicht möglich, in jeder Situation sichere Verbindungen zu garantieren. Vermeiden Sie Sachschäden an Ihrem Mobiltelefon und beachten Sie die Hinweise!

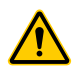

### **WICHTIG!**

Schützen Sie das Mobiltelefon vor Nässe, Staub, Flüssigkeiten, Chemikalien, Dämpfen, Hitze und direkter Sonneneinstrahlung. Das Mobiltelefon ist nicht wasserdicht, halten Sie das Mobiltelefon trocken.

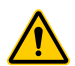

**WICHTIG!** Bei der Absicherung für Notfälle nicht allein auf das Mobiltelefon verlassen! Aus technischen Gründen ist es nicht möglich, in jeder Situation sichere Verbindungen zu garantieren.

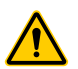

### **WICHTIG!**

Verwenden Sie ausschließlich das Originalzubehör. Schließen Sie nur vom Hersteller freigegebenes Zubehör an.

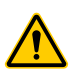

## **WICHTIG!**

Reparaturen an diesem Mobiltelefon dürfen nur von qualifiziertem Kundendienstpersonal durchgeführt werden.

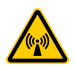

### **WICHTIG!**

Bei der Nutzung von Mobilfunkgeräten kann es zu Störungen durch Interferenzen kommen.

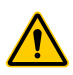

#### **WICHTIG!**

Telefonieren am Steuer ist nur unter Beachtung landesspezifischer Regelungen erlaubt.

## **Tipps rund um den Akku**

Die folgenden Tipps und Hinweise helfen dabei, dass der Akku Ihres Mobiltelefons optimal funktioniert.

- Verwenden Sie ausschließlich vom Hersteller zugelassene Akkus und Netzteile, da sonst der Akku beschädigt werden kann.
- Schließen Sie den Akku nicht kurz. Lassen Sie den Akku immer im Mobiltelefon, um einen versehentlichen Kurzschluss der Akkukontakte zu vermeiden.
- Halten Sie die Akkukontakte sauber und frei von Schmutz.
- Der Akku kann hunderte Male ge- und entladen werden, die Lebensdauer ist jedoch begrenzt. Tauschen Sie den Akku aus, wenn die Akkuleistung merklich gesunken ist.
- Um eine unnötige Leistungsaufnahme des Netzteils zu vermeiden, entfernen Sie das Netzteil aus der Steckdose, wenn der Akku nicht geladen wird.
- Der Akku erreicht erst nach mehreren vollständigen Ladevorgängen die volle Kapazität.

## **Bestimmungsgemäß verwenden**

Ihr Mobiltelefon ist geeignet für das Telefonieren innerhalb eines Mobilfunknetzes. Jede andere Verwendung gilt als nicht bestimmungsgemäß.

Eigenmächtige Veränderungen oder Umbauten sind nicht zulässig.

Öffnen Sie Ihr Mobiltelefon in keinem Fall selbst und führen Sie keine eigenen Reparaturversuche durch.

## **Verpackungsinhalt prüfen**

Prüfen Sie den Verpackungsinhalt Ihres Mobiltelefons, bevor Sie Ihr Mobiltelefon in Betrieb nehmen. Zum Lieferumfang Ihres Mobiltelefons gehören:

- Mobiltelefon BRAVA Plus
- USB-Anschlusskabel
- Ladeadapter
- Ladeschale
- Lithium-Ionen-Akku
- Bedienungsanleitung

## **Ihr Mobiltelefon im Detail**

Machen Sie sich mit den Elementen Ihres Mobiltelefons vertraut, bevor Sie Ihr Mobiltelefon verwenden.

## **Ansicht Vorderseite**

Die folgenden Abbildungen zeigen Ihnen die Tasten und Bedienelemente, mit denen Sie den vollen Funktionsumfang Ihres Mobiltelefons nutzen können.

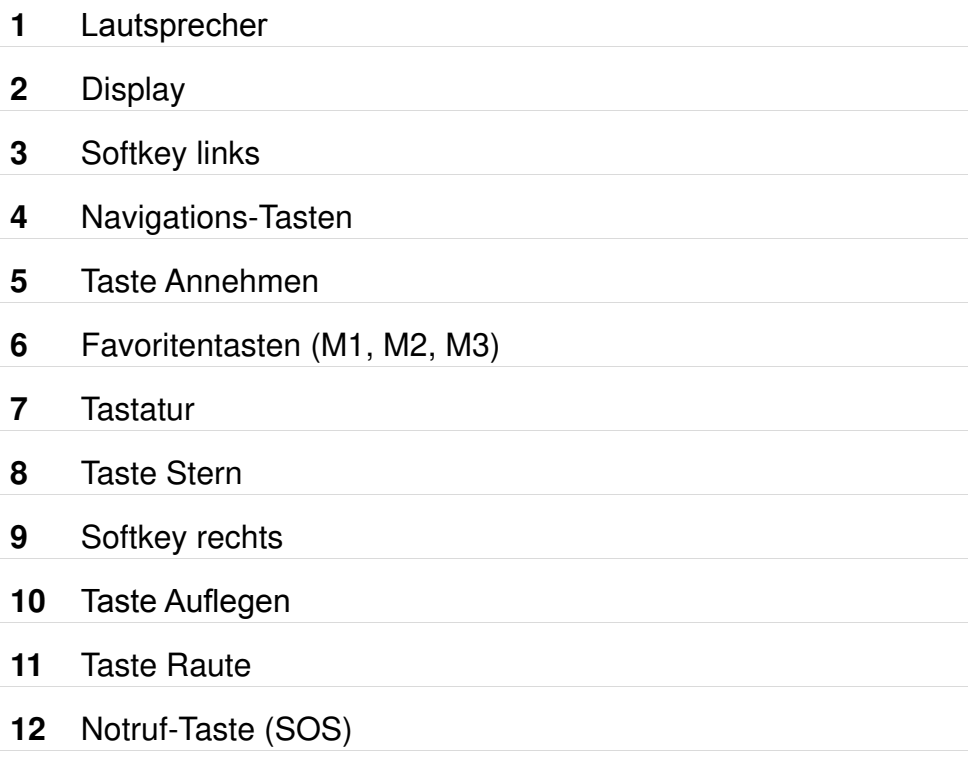

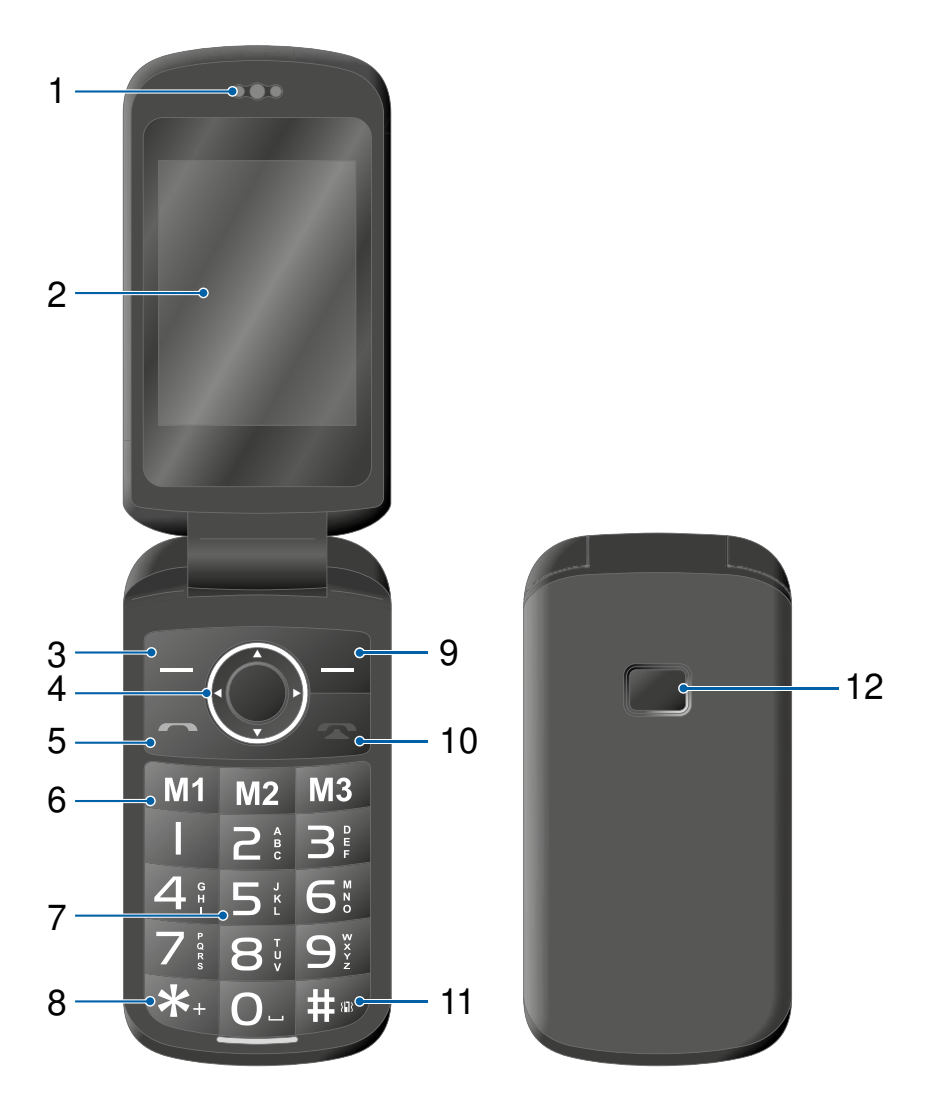

## **Rückansicht und Seitenansicht**

Auf der Rückseite und der Seite Ihres Mobiltelefons finden Sie weitere Elemente, mit denen Sie unterschiedliche Funktionen Ihres Mobiltelefons ausführen können.

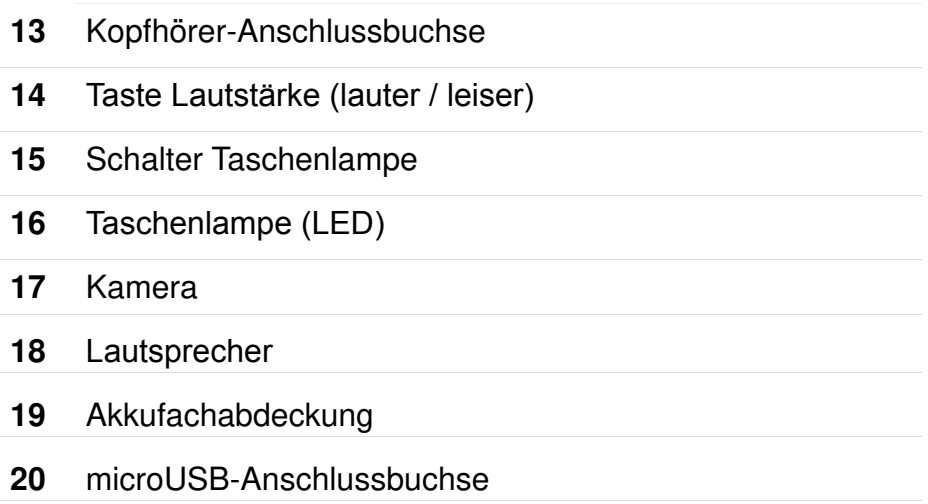

#### **IHR MOBILTELEFON IM DETAIL RÜCKANSICHT UND SEITENANSICHT**

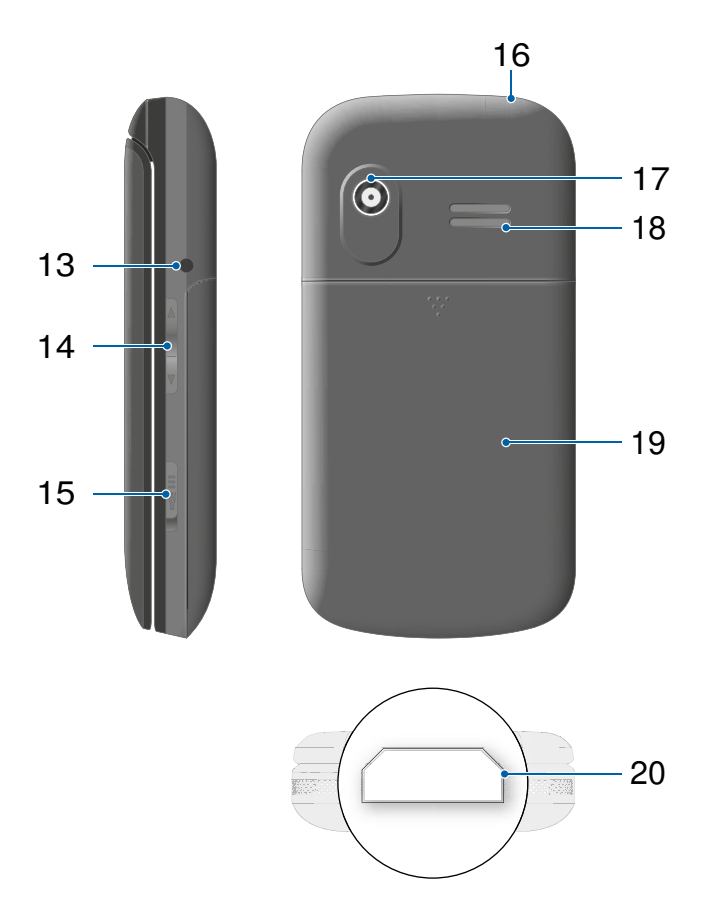

## **So nehmen Sie Ihr Mobiltelefon in Betrieb**

Dieses Kapitel informiert Sie darüber, wie Sie Ihr Mobiltelefon in Betrieb nehmen. In wenigen Schritten ist Ihr Mobiltelefon betriebsbereit.

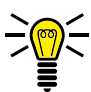

Bevor Sie beginnen, lesen Sie bitte die Hinweise im Abschnitt **Sicherheitshinweise beachten auf Seite 8**.

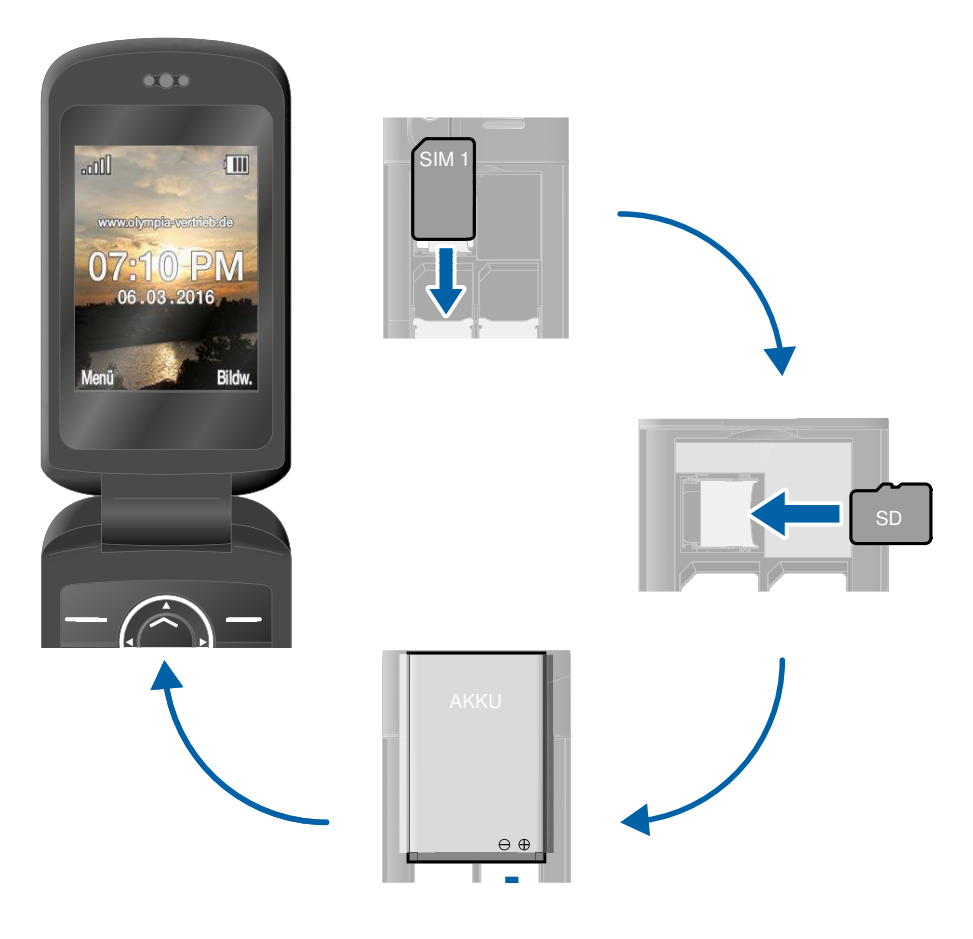

BRAVA Plus

## **SIM-Karten einlegen**

Bevor Sie Ihr Mobiltelefon verwenden können, müssen Sie Ihre SIM-Karte (nicht im Lieferumfang enthalten) in Ihr Mobiltelefon einsetzen.

Verwenden Sie nur SIM-Karten im abgebildeten Format (Mini-SIM). Bereits ausgebrochene micro- oder nano-SIM-Karten können zu Kontaktproblemen oder Funktionsausfällen führen. Wenn Sie eine micro- oder nano-SIM-Karte für Ihr Mobiltelefon verwenden möchten, benötigen Sie einen entsprechenden Adapter.

Da Ihr Mobiltelefon zum Betrieb von zwei SIM-Karten (Dual-SIM) geeignet ist, gelten an den benannten Stellen die Einstellungen von **SIM1** für **SIM2** analog.

Die Notruffunktion Ihres Mobiltelefons wird von der **SIM1-Karte** ausgeführt. Die Notruffunktion funktioniert daher nur mit eingesetzter **SIM1-Karte**.

Bevor Sie eine oder mehrere SIM-Karten in Ihr Mobiltelefon einsetzen, beachten Sie die Hinweise im Abschnitt **Dual-SIM-Einstellungen auf Seite 66.**

Im Akkufach finden Sie eine hilfreiche Abbildung, die Ihnen zeigt, in welcher Lage und Ausrichtung die SIM-Karte in das Fach eingesetzt wird.

- **1** Nehmen Sie die Akkufachabdeckung ab. Legen Sie dafür Ihren Daumen auf die aufgeraute Fläche der Akkufachabdeckung und schieben Sie die Akkufachabdeckung mit leichtem Druck nach vorne.
- **2** Setzen Sie die SIM-Karte wie abgebildet ein.
	- Die Form des Fachs verhindert ein falsches Einsetzen.

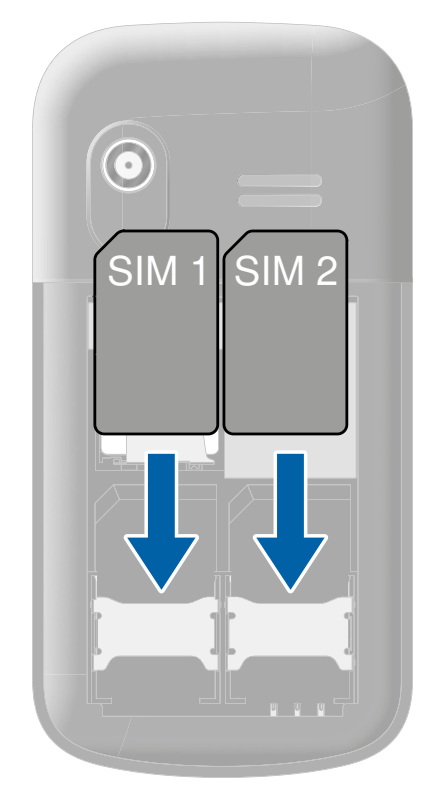

#### **SO NEHMEN SIE IHR MOBILTELEFON IN BETRIEB MICROSD-SPEICHERKARTE EINLEGEN**

## **microSD-Speicherkarte einlegen**

Optional können Sie eine microSD-Speicherkarte (nicht im Lieferumfang enthalten) in Ihr Mobiltelefon einlegen. Dies erhöht die Menge an Daten (wie etwa für Fotos), die auf Ihrem Mobiltelefon gespeichert werden können.

- **1** Legen Sie die microSD-Speicherkarte wie abgebildet in das geöffnete Fach.
- 

Die Form des Fachs verhindert ein falsches Einsetzen.

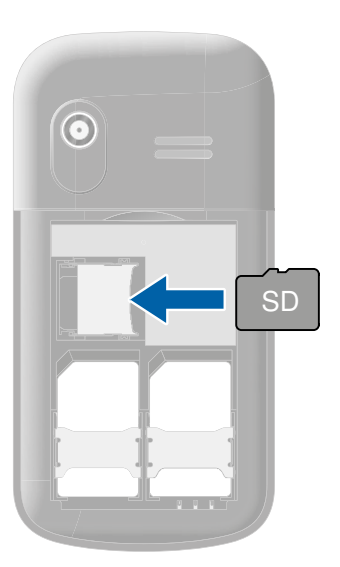

## **Akku einsetzen**

Bevor Sie Ihr Mobiltelefon verwenden können, müssen Sie den Akku in Ihr Mobiltelefon einsetzen.

**1** Setzen Sie den Akku wie abgebildet ein.

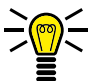

Die Form des Fachs verhindert ein falsches Einsetzen.

**2** Setzen Sie die Akkufachabdeckung auf. Die Akkufachabdeckung rastet hörbar ein.

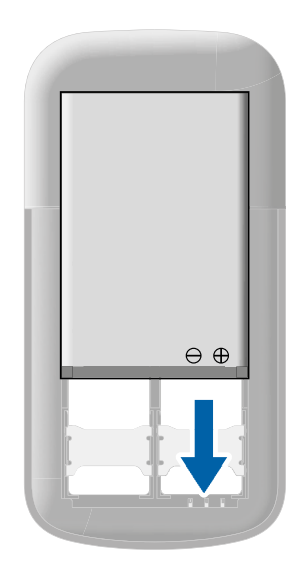

## **Akku aufladen**

Der Akku Ihres Mobiltelefons ist nach etwa 2 Stunden vollständig geladen. Einige Akkus erreichen erst nach mehreren vollständigen Lade-/Entladezyklen die volle Leistung. Bei vollständig entladenem Akku kann es einige Zeit dauern, bis Ihr Mobiltelefon sich einschaltet und der Ladevorgang angezeigt wird.

Stellen Sie vor dem Laden des Akkus sicher, dass der Akku korrekt eingesetzt ist.

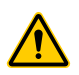

**WICHTIG!** Entfernen Sie den Akku nicht, während der Akku geladen wird. Ihr Mobiltelefon kann dabei beschädigt werden.

#### **Akku aufladen mit Ladeadapter**

- **1** Verbinden Sie den Netzstecker mit einer ordnungsgemäß installierten Steckdose.
- **2** Verbinden Sie den microUSB-Stecker mit der microUSB-Anschlussbuchse Ihres Mobiltelefons. Achten Sie darauf, den microUSB-Stecker in der richtigen Ausrichtung mit der microUSB-Anschlussbuchse zu verbinden.
	- Der Ladevorgang wird auf dem Display in Form eines sich ladenden Akku-Symbols dargestellt.

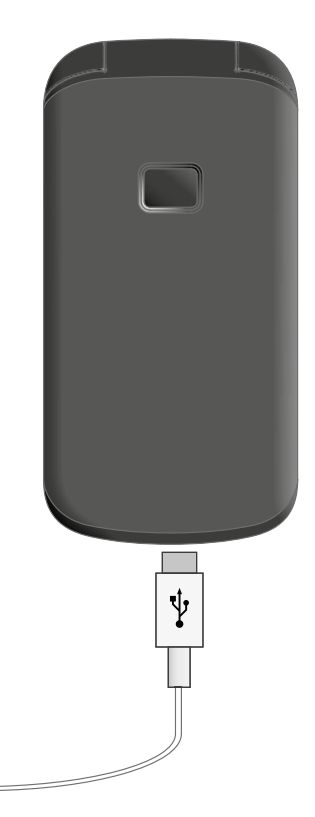

#### **SO NEHMEN SIE IHR MOBILTELEFON IN BETRIEB AKKU AUFLADEN**

#### **Akku aufladen mit Ladeschale**

- **1** Verbinden Sie den Netzstecker mit einer ordnungsgemäß installierten Steckdose.
- **2** Verbinden Sie den microUSB-Stecker mit der USB-Anschlussbuchse auf der Rückseite der Ladeschale.
- **3** Stellen Sie Ihr Mobiltelefon wie abgebildet in die Ladeschale.

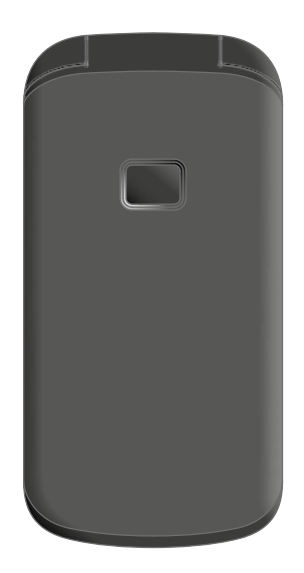

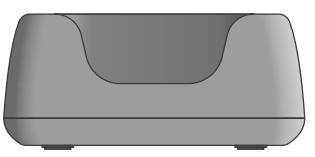

 $\overline{\mathbf{v}}$ 

## **Mobiltelefon einschalten**

**1** Drücken und halten Sie die Taste **Auflegen** für 3 Sekunden.

Einige SIM-Karten fordern Sie zur Eingabe Ihrer PIN auf. Folgen Sie den Anweisungen auf dem Display.

- **2** Das Display zeigt eine animierte Grafik und anschließend den Startbildschirm.
- **3** Sobald das Display den Namen Ihres Netzbetreibers anzeigt, hat sich die SIM-Karte mit einem Mobilfunknetz verbunden.

Ihr Mobiltelefon ist jetzt betriebsbereit.

## **Mobiltelefon ausschalten**

**1** Drücken und halten Sie die Taste **Auflegen** für 3 Sekunden.

Ihr Mobiltelefon ist jetzt ausgeschaltet.

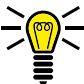

Wenn Ihr Mobiltelefon ausgeschaltet ist, können Sie die Notruffunktion (SOS) nicht nutzen.

#### **SO NEHMEN SIE IHR MOBILTELEFON IN BETRIEB MOBILTELEFON EINSCHALTEN**

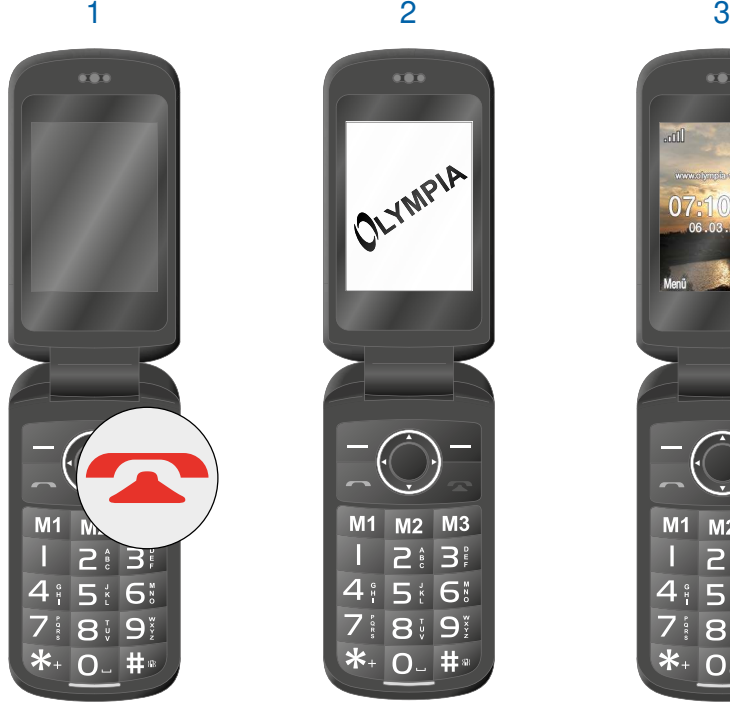

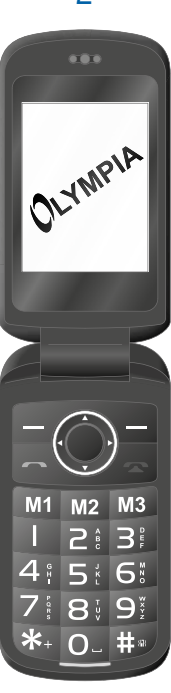

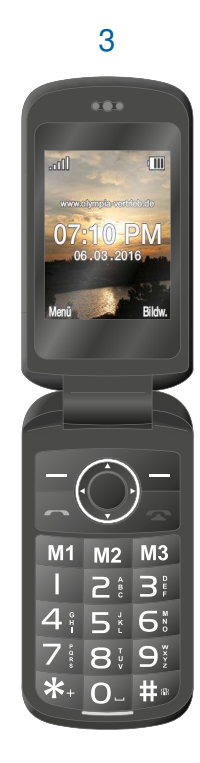

## **Startbildschirm**

Die standardmäßige Anzeige Ihres eingeschalteten Mobiltelefons ist der Startbildschirm. Auf dem Startbildschirm finden Sie nützliche Anzeigen.

Klappen Sie Ihr Mobiltelefon auf, um den Startbildschirm auf dem Display Ihres Mobiltelefons einzuschalten.

Je nach Einstellung kann es sein, dass Sie die Tastensperre ausschalten müssen. Weitere Informationen erhalten Sie im Abschnitt **Taschenlampe auf Seite 95**.

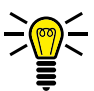

Sie erreichen den Startbildschirm jederzeit, indem Sie die Taste **Auflegen** drücken.

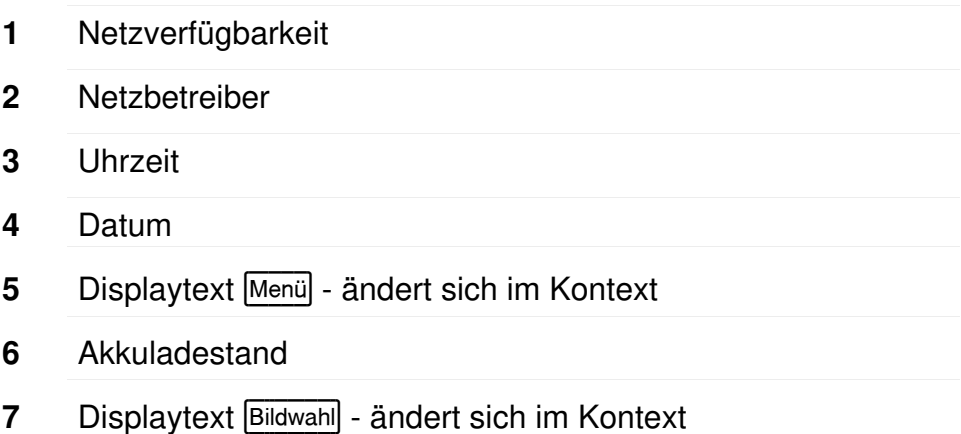

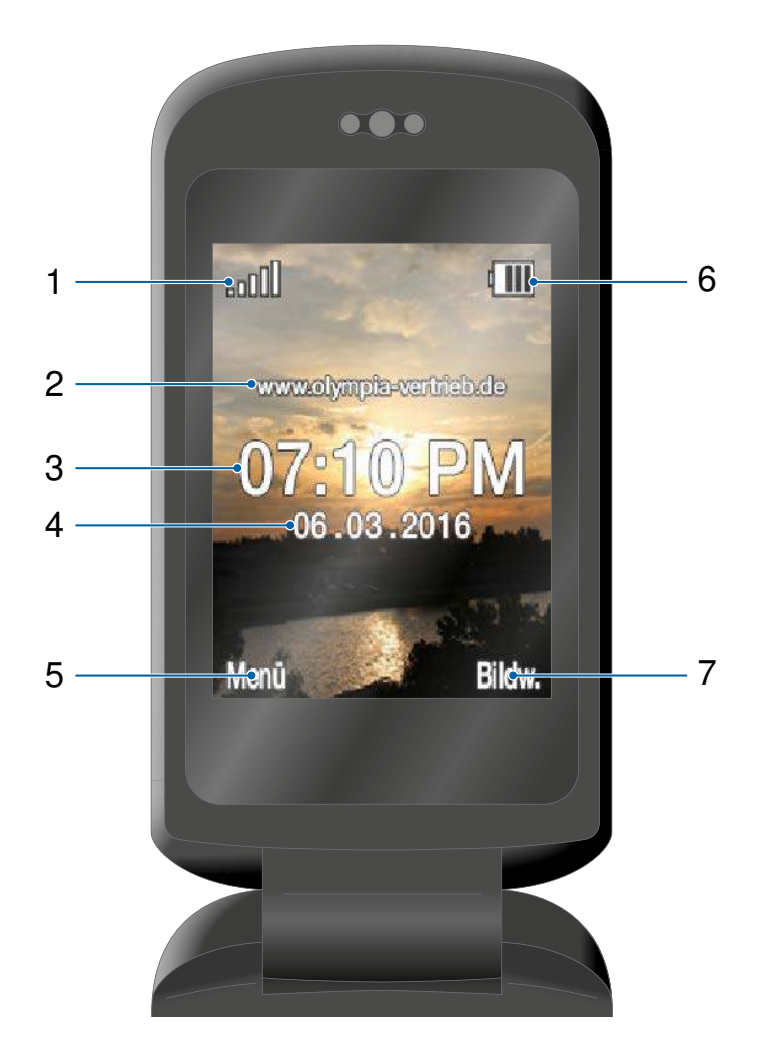

## **Weitere Symbole auf dem Startbildschirm**

Neben den Symbolen auf dem Startbildschirm werden je nach aktueller Einstellung weitere Symbole am oberen Rand des Startbildschirms dargestellt.

Die folgende Übersicht zeigt Ihnen eine Auswahl der häufigsten Symbole.

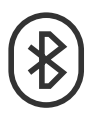

Die Funktion Bluetooth ist eingeschaltet.

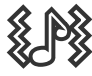

Ihr Mobiltelefon klingelt und vibriert bei eingehenden Anrufen oder Kurzmitteilungen.

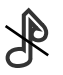

Ihr Mobiltelefon ist stummgeschaltet.

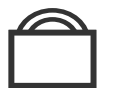

Die Tastensperre ist eingeschaltet.

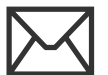

In Ihrem Posteingang befindet sich eine ungelesene Kurzmitteilung.

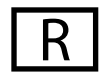

Der Roaming-Dienst (Verwendung eines fremden Mobilfunknetzes bspw. im Ausland) ist aktiv.

Beachten Sie, dass bei der Nutzung von Roaming-Diensten zusätzliche Kosten entstehen können.

## **So bedienen Sie Ihr Mobiltelefon**

Erfahren Sie in diesem Abschnitt, wie Sie im Menü Ihres Mobiltelefons navigieren, Rufnummern und Buchstaben eingeben und wie Sie auf ein- und ausgehende Anrufe reagieren können.

## **Im Menü navigieren**

Navigieren Sie mit den folgenden Tasten durch das Menü Ihres Mobiltelefons:

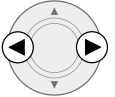

Navigieren Sie im Menü nach rechts oder links.

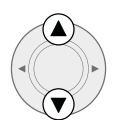

Navigieren Sie im Menü nach oben oder unten.

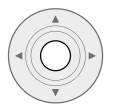

Bestätigen Sie Ihre Eingaben.

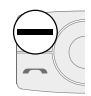

Öffnen Sie ein Untermenü oder bestätigen Sie Ihre Eingaben.

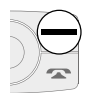

Verwerfen Sie Einstellungen oder navigieren Sie eine Menüebene zurück.

## **Funktionstasten verwenden**

Die Bedienelemente an der Seite Ihres Telefons haben die folgenden Funktionen:

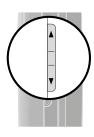

Verändern Sie die Lautstärke während eines laufenden Gesprächs.

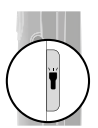

Schalten Sie die Taschenlampe Ihres Mobiltelefons ein bzw. aus.

## **Rufnummern und Buchstaben eingeben**

Wenn Sie Rufnummern bzw. Ziffern eingeben oder Eingaben löschen möchten, verwenden Sie dafür die Zifferntasten bzw. die Softkeys auf der Tastatur Ihres Mobiltelefons.

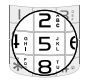

Geben Sie Ziffern bzw. Buchstaben ein.

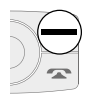

Löschen Sie Eingaben.

#### **Multitap**

Im Auslieferungszustand Ihres Mobiltelefons ist die Eingabemethode Multitap\_de (deutsch) eingestellt. Ändern Sie die Eingabemethode (bspw. in GROSSBUCHSTABEN, kleinbuchstaben oder Ziffern 123), indem Sie im Textmodus die **Taste Raute** ggf. mehrfach drücken.

Möchten Sie Text im Multitap-Modus eingeben, drücken Sie die Taste mit der entsprechenden Buchstaben-/Zeichengruppe. Die Buchstaben-/Zeichengruppe ist auf jeder Taste mit abgebildet.

Mit der **Taste 4** erzeugen Sie zum Beispiel die Ziffer 4 sowie die Buchstaben G, H und I. Wird das erste Zeichen der Gruppe benötigt, wird die Taste einmal gedrückt. Wird das zweite Zeichen benötigt, wird die Taste zweimal gedrückt usw.

Um einen weiteren Buchstaben einzugeben, der sich auf derselben Taste befindet, geben Sie zunächst den ersten Buchstaben wie gewohnt ein. Warten Sie, bis der Cursor weiterspringt und geben Sie dann den nächsten Buchstaben ein.

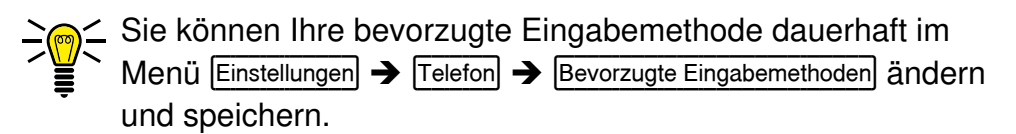

#### **Interpunktion und Sonderzeichen**

Drücken Sie die **Taste Stern**, während Sie eine Kurzmitteilung schreiben oder sonstigen Text eingeben.

Alle verfügbaren Interpunktionen und Sonderzeichen werden angezeigt. Wählen Sie das gewünschte Zeichen mit den **Navigations-Tasten** aus und übernehmen Sie mit dem linken **Softkey**.

Eine Reihe häufig gebrauchter Interpunktionen und Sonderzeichen erzeugen Sie im Bearbeitungsmodus auch durch mehrfaches Drücken der **Taste 1**.

#### **Sonstige Eingaben und Funktionen**

Drücken Sie die **Taste 0**, um Leerzeichen einzugeben.

Drücken Sie den rechten **Softkey**, um Zeichen zu löschen.

Drücken und halten Sie den rechten **Softkey** für 2 Sekunden, um alle Zeichen zu löschen.

## **Anrufe tätigen**

Wenn Sie einen Anruf tätigen möchten, gehen Sie wie folgt vor:

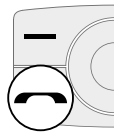

Geben Sie über die Tastatur die gewünschte Rufnummer ein und drücken Sie die **Taste Annehmen**.

## **Anrufe annehmen, beenden und abweisen**

Wenn Sie Anrufe annehmen, beenden oder abweisen möchten, verwenden Sie dafür die folgenden Tasten:

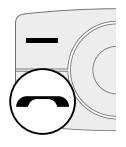

Nehmen Sie einen eingehenden Anruf an.

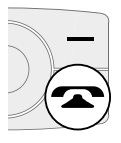

Beenden Sie ein laufendes Gespräch.

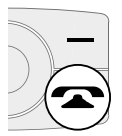

Weisen Sie einen eingehenden Anruf ab.

## **Einen Notruf absetzen**

Wenn Sie einen Notruf absetzen müssen, verwenden Sie dafür die folgende Taste:

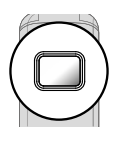

Drücken und halten Sie die **Notruf-Taste (SOS)** für 3 Sekunden.

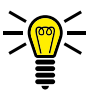

Wenn Sie den Notruf aus irgendeinem Grund abbrechen möchten, drücken und halten Sie die SOS-Taste erneut für etwa 5 Sekunden.

## **Das Menü Ihres Mobiltelefons**

Das Menü Ihres Mobiltelefons ist in thematisch geordnete Gruppen (Untermenüs) unterteilt.

Die folgenden Beschreibungen gehen immer davon aus, dass Sie sich auf dem Startbildschirm Ihres Mobiltelefons befinden.

## **Menüstruktur**

Die übergeordneten Menüs - wie etwa das Telefonbuch, Kurzmitteilungen oder die Einstellungen - finden Sie auf dem Startbildschirm Ihres Mobiltelefons.

Navigieren Sie mit den **Navigations-Tasten** und den **Softkeys**  durch das gesamte Menü Ihres Mobiltelefons.

## **Displaytexte**

In dieser Bedienungsanleitung werden Ihnen alle wichtigen Funktionen mit Hilfe von Texten, Abbildungen und Beispielen erklärt.

An vielen Stellen dieser Bedienungsanleitung finden Sie Displaytexte. Die Displaytexte entsprechen den Texten auf dem Display Ihres Mobiltelefons.

Sind mehrere Displaytexte nacheinander abgebildet, navigieren Sie mit den **Navigations-Tasten** und den **Softkeys** nacheinander zu den dargestellten Displaytexten.

## **Menü während eines Gesprächs**

Während eines laufenden Gesprächs können Sie die Lautstärke ändern, die Freisprechfunktion einschalten, das Mikrofon stummschalten und eine Konferenz mit mehreren Gesprächsteilnehmern einrichten.

#### **Lautstärke während eines Gesprächs**

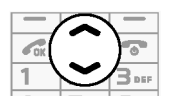

Verändern Sie die Lautstärke während eines laufenden Gesprächs mit den **Navigations-Tasten** oder den Funktionstasten Ihres Mobiltelefons.

#### **Freisprechen**

Stellen Sie ein, ob Ihr Gesprächspartner über den Lautsprecher zu hören sein soll.

- **1** Wählen Sie während eines aktiven Gesprächs Freisprechen ein aus. Die Wiedergabe über den Lautsprecher wird eingeschaltet.
- **2** Wählen Sie Freisprechen aus aus, um die Wiedergabe über den Lautsprecher wieder auszuschalten.
### **Mikrofon stummschalten**

Stellen Sie ein, ob das Mikrofon während eines aktiven Gesprächs stummgeschaltet werden soll. Stummschalten bedeutet, dass das Gespräch weiterhin aktiv ist, Sie Ihren Gesprächspartner hören können, dieser Sie aber nicht.

- **1** Wählen Sie während eines aktiven Gesprächs **Optionen** → Lautlos aus. Das Mikrofon ist stummgeschaltet, Ihr Gesprächspartner kann Sie nicht hören.
- **2** Wählen Sie *Optionen* → **Stummschaltung aufheben**, Die Stummschaltung ist aufgehoben und Ihr Gesprächspartner kann Sie wieder hören.

### **Gespräch halten**

Stellen Sie ein, ob ein Gespräch gehalten werden soll. Ein Gespräch halten bedeutet, das Gespräch in einen Haltezustand zu bringen. Das gehaltene Gespräch wird in eine Warteschleife gelegt, während Sie ein Gespräch mit einem Dritten aufbauen können. Der erste Teilnehmer kann dieses Gespräch nicht mithören.

- **1** Wählen Sie während eines aktiven Gesprächs **Optionen** → **Halten** aus. Der Gesprächspartner wird gehalten.
- **2** Navigieren Sie zu **Optionen** → **Zurückholen, um das gehaltene Ge**spräch fortzusetzen.

## **Konferenz**

Führen Sie ein Gespräch in einer Konferenz, das heißt, mit mindestens zwei weiteren Teilnehmern.

- **1** Wählen Sie während eines aktiven Gesprächs **Optionen** → Telefonbuch] aus und wählen Sie die Rufnummer eines dritten Teilnehmers.
- **2** Drücken Sie die **Taste Annehmen**.
- **3** Der zweite Gesprächspartner wird angerufen.

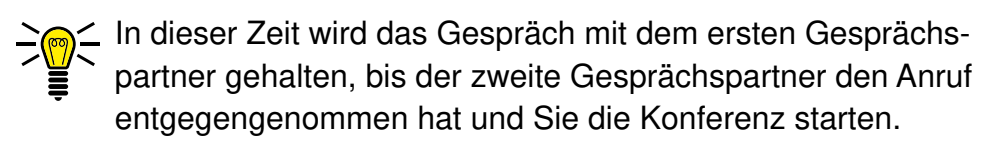

- **4** Warten Sie, bis der zweite Gesprächspartner den Anruf entgegengenommen hat und wählen Sie **Optionen** → Konferenz]. Das Konferenzgespräch wird hergestellt, Sie sprechen jetzt mit beiden (oder weiteren) Gesprächspartnern.
- **5** Drücken Sie die **Taste Auflegen**, um die Konferenz zu beenden. Wählen Sie alternativ <sub>[Optionen</sub>] → Einzelnen Anruf beenden], wenn Sie das Gespräch mit einem einzelnen Teilnehmer der Konferenz beenden möchten.

## **Anruflisten**

Das Menü **Anruflisten** zeigt Ihre zuletzt gewählten Rufnummern sowie die eingegangenen und entgangenen Anrufe in unterschiedlichen Anruflisten an.

Wenn eine Rufnummer in einer der Anruflisten mit einem Eintrag in Ihrem Telefonbuch übereinstimmt, wird der dazugehörige Name angezeigt.

#### **Anruflistenoptionen**

Die folgenden Beschreibungen der Anruflistenoptionen gelten für die entgangenen Anrufe, eingegangenen Anrufe und die gewählten Rufnummern. Die Navigation und Handhabung ist in allen Untermenüs identisch.

#### Anrufen

Rufen Sie einen Eintrag aus der Anrufliste an.

- **1** Drücken Sie den linken **Softkey**, um das Hauptmenü zu öffnen.
- **2** Navigieren Sie zu **Anruflisten** → **Anrufverlauf**
- **3** Wählen Sie die gewünschte Anrufliste aus.
- **4** Wählen Sie den gewünschten Eintrag aus.
- **5** Drücken Sie die Taste **Annehmen**. Der ausgewählte Eintrag wird angerufen.

## Ansicht

Erhalten Sie nähere Informationen (wie Uhrzeit und Datum des Anrufs und Anzahl der Anrufe) zu dem ausgewählten Eintrag.

- **1** Drücken Sie den linken **Softkey**, um das Hauptmenü zu öffnen.
- **2** Navigieren Sie zu Anruflisten → Anrufverlaufl.
- **3** Wählen Sie die gewünschte Anrufliste aus.
- **4** Wählen Sie den gewünschten Eintrag aus.
- **5** Wählen Sie *Optionen* → Anzeigen aus. Eine Übersicht von näheren Informationen zum ausgewählten Eintrag wird angezeigt.

#### Kurzmitteilung schreiben

Schreiben und senden Sie dem ausgewählten Eintrag eine Kurzmitteilung.

- **1** Drücken Sie den linken **Softkey**, um das Hauptmenü zu öffnen.
- **2** Navigieren Sie zu Anruflisten → Anrufverlauf.
- **3** Wählen Sie die gewünschte Anrufliste aus.
- **4** Wählen Sie den gewünschten Eintrag aus.
- **5** Wählen Sie **Optionen** → Textmitteilung senden aus.
- **6** Geben Sie den gewünschten Text ein.
- **7** Wählen Sie **Optionen** → Senden an aus.
- **8** Wählen Sie den gewünschten Kontakt. Geben Sie alternativ die Rufnummer manuell ein.
- **9** Wählen Sie **Optionen** → Senden, Die Kurzmitteilung wird gesendet.

## Im Telefonbuch speichern

Speichern Sie Einträge aus den Anruflisten in Ihrem Telefonbuch.

- **1** Drücken Sie den linken **Softkey**, um das Hauptmenü zu öffnen.
- **2** Navigieren Sie zu **Anruflisten** → **Anruflisten**
- **3** Wählen Sie die gewünschte Anrufliste aus.
- **4** Wählen Sie den gewünschten Eintrag aus.
- **5** Wählen Sie **Im Telefonbuch speichern** aus.
- **6** Wählen Sie einen Speicherort für den Telefonbucheintrag.
- **7** Geben Sie einen Namen für Ihren Telefonbucheintrag ein.
- **8** Wählen Sie **<u>Optionen</u>** → Speichern aus. Die Einstellung wird gespeichert.

#### Einträge löschen

Löschen Sie einen Eintrag aus der Anrufliste.

- **1** Drücken Sie den linken **Softkey**, um das Hauptmenü zu öffnen.
- **2** Navigieren Sie zu Anruflisten → Anrufverlauf
- **3** Wählen Sie die gewünschte Anrufliste aus.
- **4** Wählen Sie den gewünschten Eintrag aus.
- **5** Wählen Sie Löschen aus und bestätigen Sie die Abfrage. Der Eintrag wird gelöscht.

Alternativ können Sie auch alle Anruflisten auf einmal löschen. Navigieren Sie zu Anruflisten → Anruflisten löschen. Bestätigen Sie die Abfrage.

# **Telefonbuch**

Speichern Sie im Telefonbuch Ihres Mobiltelefons bis zu 300 Kontakte. In den meisten Fällen können auch auf Ihrer SIM-Karte weitere Kontakte gespeichert werden.

Ist der Speicher Ihres Mobiltelefons oder der SIM-Karte voll, zeigt Ihnen das Display eine entsprechende Meldung an. Für neue Einträge müssen Sie erst alte Einträge löschen oder einen anderen Speicherort auswählen.

Die gespeicherten Kontakte sind in alphabetischer Reihenfolge geordnet.

#### Kontakt hinzufügen

Speichern Sie Ihre Kontakte im Telefonbuch ab, um schnellen Zugriff auf wichtige Rufnummern zu haben.

- **1** Drücken Sie den linken **Softkey**, um das Hauptmenü zu öffnen.
- **2** Navigieren Sie zu **Telefonbuch** → Neuen Kontakt hinzufügen und bestätigen Sie mit <sup>[OK]</sup>.
- **3** Wählen Sie den Speicherort für den neuen Kontakt aus.
- **4** Geben Sie den Namen und die Rufnummer ein.
- **5** Wählen Sie *Optionen* → **Speichern** aus. Der neue Kontakt ist gespeichert.

Ihre gespeicherten Kontakte können Sie auch einer Kurzwahl oder einer Bildwahl zuweisen. Nähere Informationen erhalten Sie im Abschnitt **Bildwahl auf Seite 91** bzw. **Bild zu Bildwahl-Kontakt hinzufügen auf Seite 92**.

## Kontakt anrufen

Rufen Sie Ihre Kontakte aus dem Telefonbuch an.

- **1** Drücken Sie den linken **Softkey**, um das Hauptmenü zu öffnen.
- **2** Navigieren Sie zu **Telefonbuch** und wählen Sie einen Kontakt aus.

Geben Sie den Anfangsbuchstaben des gespeicherten Namens über die Tastatur ein, um zu einem bestimmten Eintrag zu springen. Eventuell müssen Sie eine Taste mehrfach drücken. Weitere Informationen erhalten Sie im Abschnitt **Rufnummern und Buchstaben eingeben auf Seite 31**.

**3** Drücken Sie die Taste **Annehmen**. Die Rufnummer wird gewählt.

#### Kontakt löschen

Löschen Sie Kontakte aus dem Telefonbuch.

- **1** Drücken Sie den linken **Softkey**, um das Hauptmenü zu öffnen.
- **2** Navigieren Sie zu Telefonbuch.
- **3** Wählen Sie den gewünschten Kontakt aus.
- **4** Wählen Sie **Optionen** → Löschen aus und bestätigen Sie die Abfrage. Der Kontakt ist gelöscht.

## Kontakt bearbeiten

Bearbeiten Sie Kontakte aus dem Telefonbuch.

- **1** Drücken Sie den linken **Softkey**, um das Hauptmenü zu öffnen.
- **2** Navigieren Sie zu **Telefonbuch**.
- **3** Wählen Sie den gewünschten Kontakt.
- **4** Wählen Sie **Optionen** → Bearbeiten,
- **5** Bearbeiten Sie den Kontakt.
- **6** Wählen Sie **<u>Optionen</u>** → **Speichern**, Die Änderungen sind gespeichert.

## **Telefonbucheinstellungen**

In den Telefonbucheinstellungen können Sie erweiterte Einstellungen zum Telefonbuch vornehmen. Legen Sie beispielsweise fest, wo neue Telefonbucheinträge gespeichert werden.

#### Bevorzugter Speicherort

Legen Sie Ihren bevorzugten Speicherort für Telefonbucheinträge fest. Je nach Einstellung werden Telefonbucheinträge ohne erneute Abfrage auf der SIM-Karte oder auf Ihrem Mobiltelefon gespeichert.

- **1** Drücken Sie den linken **Softkey**, um das Hauptmenü zu öffnen.
- **2** Navigieren Sie zu Felefonbuch → Felefonbucheinstellungen Bevorzugter Speicherort
- **3** Wählen Sie den Speicherort aus und bestätigen Sie mit  $|OK|$ .

#### **Speicherstatus**

Erhalten Sie Auskunft über die Anzahl der gespeicherten Kontakte und die verfügbaren Speicherplätze.

- **1** Drücken Sie den linken **Softkey**, um das Hauptmenü zu öffnen.
- **2** Navigieren Sie zu Felefonbuch → Felefonbucheinstellungen → Speicherstatus. Die noch verfügbaren Speicherplätze werden angezeigt.

#### **Kurzwahl**

Wenn Sie ausgewählte Rufnummern noch schneller erreichen möchten, belegen Sie die **Tasten 2** bis **9** mit den entsprechenden Telefonbucheinträgen.

Die Funktion Kurzwahl muss zunächst eingeschaltet werden.

#### Kurzwahl einschalten

Sie können Kurzwahlnummern nur Kontakten hinzufügen, die bereits in Ihrem Telefonbuch gespeichert sind.

- **1** Drücken Sie den linken **Softkey**, um das Hauptmenü zu öffnen.
- **2** Navigieren Sie zu **Telefonbuch** → Telefonbucheinstellungen → Kurzwahl  $\rightarrow$  Status
- **3** Wählen Sie Fin aus. Die Funktion **Kurzwahl** wird eingeschaltet.

## Kontakte zur Kurzwahl hinzufügen

Legen Sie auf den Tasten 2 bis 9 Kontakte fest, die Sie über die Kurzwahl anrufen möchten.

- 1 Drücken Sie den linken Softkey, um das Hauptmenü zu öffnen.
- 2 Navigieren Sie zu Telefonbuch → Optionen → Telefonbucheinstellungen  $\rightarrow$  Kurzwahl  $\rightarrow$  Nummer einstellen.
- 3 Wählen Sie einen freien Speicherplatz und bestätigen Sie mit Bearbe...]. Die angezeigten Speicherplätze entsprechen den Tasten auf Ihrem Mobiltelefon.
- 4 Wählen Sie einen beliebigen Kontakt aus Ihrem Telefonbuch aus und bestätigen Sie mit OK.

Kontakte über Kurzwahl anrufen

Nutzen Sie die Kurzwahl aus dem Startbildschirm heraus.

Drücken und halten Sie eine der Tasten 2 bis 9 für 3 Sekunden. 1 Die als Kurzwahl gespeicherte Rufnummer wird gewählt.

# **Kurzmitteilungen**

Im Menü Machrichten können Sie Kurzmitteilungen (auch "SMS" genannt) schreiben, empfangene und gesendete Kurzmitteilungen ansehen, beantworten, weiterleiten, löschen, Entwürfe erstellen und weitere Einstellungen festlegen.

Die folgenden Beschreibungen gelten für die Untermenüs Posteingang], Entwürfe], Postausgang und Gesendete Mitteilungen. Die Navigation und Handhabung ist in allen Untermenüs identisch.

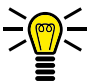

Eine Kurzmitteilung enthält in der Regel maximal 160 Zeichen.

Abhängig von den Konditionen Ihrer SIM-Karte können beim Versenden einer Kurzmitteilung mit mehr als 160 Zeichen zusätzliche Kosten entstehen.

Es werden eventuell nicht alle angebotenen Funktionen von jedem Mobilfunkanbieter unterstützt. Wenden Sie sich für detaillierte Informationen an Ihren Mobilfunkanbieter.

## **Kurzmitteilung schreiben**

Schreiben Sie eine Kurzmitteilung.

- **1** Drücken Sie den linken **Softkey**, um das Hauptmenü zu öffnen.
- **2** Navigieren Sie zu Machrichten → Mitteilung schreiben
- **3** Geben Sie den gewünschten Text ein.
- **4** Wählen Sie **<b>Optionen** → **Senden an** aus.
- **5** Wählen Sie Von Telefonbuch hinzufügen aus und dann den gewünschten Telefonbuchkontakt. Geben Sie alternativ die Rufnummer manuell ein.
- **6** Wählen Sie **Optionen** → Senden aus. Die Kurzmitteilung wird gesendet.

## **Kurzmitteilung ansehen**

Öffnen Sie eine beliebige Kurzmitteilung, um den vollständigen Inhalt der Kurzmitteilung anzuzeigen.

- **1** Drücken Sie den linken **Softkey**, um das Hauptmenü zu öffnen.
- **2** Navigieren Sie zu Nachrichten → Posteingang.
- **3** Wählen Sie die gewünschte Kurzmitteilung.
- **4** Wählen Sie *Optionen* → **Anzeigen** aus. Die Kurzmitteilung wird geöffnet.

### **Kurzmitteilung beantworten**

Antworten Sie dem Absender einer empfangenen Kurzmitteilung.

- **1** Drücken Sie den linken **Softkey**, um das Hauptmenü zu öffnen.
- **2** Navigieren Sie zu Nachrichten → Posteingang
- **3** Wählen Sie die gewünschte Kurzmitteilung aus.
- **4** Wählen Sie **<b>Optionen** → **Antworten** aus.
- **5** Geben Sie den gewünschten Text ein.
- **6** Wählen Sie **Optionen** → **Senden an** aus.
- **7** Wählen Sie den Absender der empfangenen Kurzmitteilung aus.
- **8** Wählen Sie **Dptionen** → Senden aus. Die Kurzmitteilung wird gesendet.

#### **Absender der Kurzmitteilung anrufen**

Rufen Sie den Absender einer empfangenen Kurzmitteilung an.

- **1** Drücken Sie den linken **Softkey**, um das Hauptmenü zu öffnen.
- **2** Navigieren Sie zu Nachrichten → Posteingang
- **3** Wählen Sie die gewünschte Kurzmitteilung aus.
- 4 Wählen Sie **Optionen** → Sender anrufen aus. Der Absender der empfangenen Kurzmitteilung wird angerufen.

## **Kurzmitteilungen weiterleiten**

Leiten Sie eine Kurzmitteilung weiter.

- **1** Drücken Sie den linken **Softkey**, um das Hauptmenü zu öffnen.
- **2** Navigieren Sie zu Nachrichten → Posteingang
- **3** Wählen Sie die gewünschte Kurzmitteilung aus.
- **4** Wählen Sie **<b>Optionen** → Weiterleiten aus.
- **5** Bearbeiten Sie die ausgewählte Kurzmitteilung.
- **6** Wählen Sie **Optionen** → **Senden an** aus.
- 7 Wählen Sie *Optionen* → Von Telefonbuch hinzufügen aus und dann den gewünschten Telefonbuchkontakt. Geben Sie alternativ die Rufnummer manuell ein.
- **8** Wählen Sie **Optionen** → Senden aus. Die Kurzmitteilung wird gesendet.

## **Kurzmitteilungen löschen**

Löschen Sie eine Kurzmitteilung.

- **1** Drücken Sie den linken **Softkey**, um das Hauptmenü zu öffnen.
- **2** Navigieren Sie zu Nachrichten → Posteingang,
- **3** Wählen Sie die gewünschte Kurzmitteilung aus.
- 4 Wählen Sie **Optionen** → Löschen aus und bestätigen Sie die Abfrage. Die Kurzmitteilung wird gelöscht.

#### **Rufnummer im Telefonbuch speichern**

Speichern Sie eine Rufnummer, von der Sie eine Kurzmitteilung erhalten haben, in Ihrem Telefonbuch.

- **1** Drücken Sie den linken **Softkey**, um das Hauptmenü zu öffnen.
- **2** Navigieren Sie zu Nachrichten → Posteingang
- **3** Wählen Sie die gewünschte Kurzmitteilung aus.
- **4** Wählen Sie *Optionen* → **Im Telefonbuch speichern** aus.
- **5** Wählen Sie den Speicherort und geben Sie einen Namen ein.
- **6** Wählen Sie Speichern aus. Die Rufnummer, von der Sie eine Kurzmitteilung erhalten haben, ist als Telefonbucheintrag gespeichert.

#### **Kurzmitteilungen als Entwurf speichern**

Schreiben Sie eine Kurzmitteilung, deren Inhalt Sie als Entwurf speichern möchten.

- **1** Drücken Sie den linken **Softkey**, um das Hauptmenü zu öffnen.
- **2** Navigieren Sie zu Nachrichten → Mitteilung schreiben.
- **3** Geben Sie den gewünschten Text ein.
- **4** Wählen Sie Speichern aus. Die Kurzmitteilung wird als Entwurf gespeichert.

## Einstellungen für Kurzmitteilungen

Nehmen Sie weitere Einstellungen wie den bevorzugten Speicherort Ihrer Kurzmitteilungen oder das Erhalten von Sendeberichten Ihrer gesendeten Kurzmitteilungen vor.

#### **Bevorzugter Speicherort**

Legen Sie fest, ob Ihre Kurzmitteilungen auf Ihrem Mobiltelefon oder Ihrer SIM-Karte gespeichert werden.

- 1 Drücken Sie den linken Softkey, um das Hauptmenü zu öffnen.
- Navigieren Sie zu Nachrichten → Einstellungen Kurzmitteilungen  $\overline{2}$ Empfohlene Lagerung.
- 3 Ändern Sie den Speicherort mit den Navigations-Tasten.
- 4 Wählen Sie Speich...] aus. Die Einstellungen werden gespeichert.

### Sendeberichte

Legen Sie fest, ob Sie einen Sendebericht für gesendete Kurzmitteilungen erhalten wollen.

- **1** Drücken Sie den linken **Softkey**, um das Hauptmenü zu öffnen.
- **2** Navigieren Sie zu Nachrichten → Einstellungen Kurzmitteilungen → Gesendete Mitteilungen
- **3** Ändern Sie den Status mit den **Navigations-Tasten**.
- 4 Wählen Sie Speich...] aus. Die Einstellungen werden gespeichert.

In den Standardeinstellungen werden die gesendeten Kurzmitteilungen gespeichert.

#### **Speicherstatus**

Prüfen Sie, wie viel Speicherkapazität für Ihre Kurzmitteilungen zur Verfügung steht.

- **1** Drücken Sie den linken **Softkey**, um das Hauptmenü zu öffnen.
- **2** Navigieren Sie zu Machrichten → Einstellungen Kurzmitteilungen Speicherstatus. Die Speicherkapazität Ihrer SIM-Karte und Ihres Mobiltelefons wird angezeigt.

# **Einstellungen**

In den Einstellungen passen Sie Grundeinstellungen Ihres Mobiltelefons wie Uhrzeit, Sprache, Anrufeinstellungen, Telefoneinstellungen, Netzwerk- und Sicherheitseinstellungen an.

Außerdem finden Sie in den Einstellungen beispielsweise die Notruffunktion (**SOS-Taste**), die Funktion Erinnerung bei leerem Akku und Dual-SIM-Einstellungen.

#### **Telefoneinstellungen**

#### Uhrzeit und Datum einstellen

Stellen Sie vor der ersten Verwendung Ihres Mobiltelefons die Uhrzeit und das Datum ein.

- **1** Drücken Sie den linken **Softkey**, um das Hauptmenü zu öffnen.
- **2** Navigieren Sie zu Einstellungen → Telefoneinstellungen **Uhrzeit und Datum** → Uhrzeit/Datum einstellen
- **3** Geben Sie die Uhrzeit und das Datum über die Tastatur ein.

: <sub>M</sub>C Passen Sie die Einstellungen zur Zeitzone und zum Uhrzeitund Datumsformat Ihren Bedürfnissen an.

4 Wählen Sie Speich...] aus. Die Einstellung wird gespeichert.

#### Sprache einstellen

Stellen Sie eine der vier Menüsprachen Ihres Mobiltelefons ein.

- **1** Drücken Sie den linken **Softkey**, um das Hauptmenü zu öffnen.
- **2** Navigieren Sie zu Einstellungen → Telefoneinstellungen → Sprachel.
- **3** Wählen Sie die gewünschte Sprache aus.
- **4** Wählen Sie  $\overline{OR}$  aus. Ihr Mobiltelefon kann jetzt in der eingestellten Sprache verwendet werden.

#### Bevorzugte Eingabemethode einstellen

Stellen Sie ein, auf welche Art Sie Ihre Texte eingeben wollen. Diese Einstellung wirkt sich auf alle Menüs aus, in denen Sie Text eingeben (Telefonbuchkontakte anlegen, Kurzmitteilung schreiben usw.).

- **1** Drücken Sie den linken **Softkey**, um das Hauptmenü zu öffnen.
- **2** Navigieren Sie zu Einstellungen → Telefoneinstellungen → Bevorzugte Eingabemethoden
- **3** Wählen Sie die gewünschte Einstellung aus.
- **4** Wählen Sie **DK** aus. Die Einstellung wird gespeichert und wirkt sich auf alle relevanten Menüs aus.

## Hintergrundbeleuchtung einstellen

Stellen Sie ein, wie hell und wie lange die Hintergrundbeleuchtung des Displays eingeschaltet sein soll.

- **1** Drücken Sie den linken **Softkey**, um das Hauptmenü zu öffnen.
- **2** Navigieren Sie zu Einstellungen → Telefoneinstellungen → Anzeige → LCD-Beleuchtung
- **3** Wählen Sie die gewünschten Einstellungen. Ändern Sie die Einstellungen mit den **Navigations-Tasten**.
- 4 Wählen Sie **IOK** aus. Die Einstellungen werden gespeichert.

#### Datum und Uhrzeit anzeigen

Stellen Sie ein, ob das Datum und die Uhrzeit auf dem Startbildschirm Ihres Mobiltelefons angezeigt werden sollen.

- **1** Drücken Sie den linken **Softkey**, um das Hauptmenü zu öffnen.
- **2** Navigieren Sie zu Einstellungen → Telefoneinstellungen → Anzeige Uhrzeit und Datum anzeigen
- **3** Wählen Sie Ein aus. Uhrzeit und Datum werden nun dauerhaft auf dem Startbildschirm angezeigt.

### Hinterarundbild einrichten

Wählen Sie ein Bild aus, das Sie auf Ihrem Startbildschirm sehen möchten.

- Drücken Sie den linken Softkey, um das Hauptmenü zu öffnen. 1
- Navigieren Sie zu Einstellungen → Telefoneinstellungen → Anzeige  $\mathbf{2}$ Hintergrundbild.
- 3 Navigieren Sie zum Speicherort der Hintergrundbilder.
- 4 Wählen Sie aus insgesamt sieben gespeicherten Hintergrundbildern aus
- 5 Wählen Sie OK. Die Einstellungen werden gespeichert. Das ausgewählte Hintergrundbild ist dauerhaft auf Ihrem Startbildschirm zu sehen.

Wenn Sie eine microSD-Speicherkarte in Ihr Mobiltelefon eingesetzt haben und ein geeignetes Bild darauf gespeichert ist, können Sie auch dieses Bild als Hintergrundbild verwenden.

# **Anrufeinstellungen**

Legen Sie diverse Einstellungen zum Anrufverhalten bzw. zu Leistungsmerkmalen Ihres Mobiltelefons fest.

#### Anklopfen

Stellen Sie ein, ob Sie während eines aktiven Gesprächs über ein Anklopfzeichen über einen weiteren eingehenden Anruf informiert werden wollen.

- **1** Drücken Sie den linken **Softkey**, um das Hauptmenü zu öffnen.
- **2** Navigieren Sie zu Anruflisten → Anrufeinstellungen **SIM1: Anrufeinstellungen → Anklopfen** → Aktivieren bzw. Deaktivieren

Dieser Dienst muss ggf. bei Ihrem Mobilfunkanbieter freigeschaltet werden. Ob der Dienst verfügbar ist, können Sie unter Status abfragen abfragen.

### **Rufumleitung**

Stellen Sie ein, ob und in welchen Situationen eingehende Anrufe auf Ihr Mobiltelefon zu einer anderen festgelegten Rufnummer weitergeleitet werden sollen.

- 1 Drücken Sie den linken Softkey, um das Hauptmenü zu öffnen.
- Navigieren Sie zu Anruflisten > Anrufeinstellungen  $\mathbf 2$
- 3 Wählen Sie die gewünschte Rufumleitung aus.
- 4 Wählen Sie Aktivieren > Zu neuer Nummer aus und geben Sie eine Rufnummer ein, zu der Ihre Anrufe umgeleitet werden sollen. Wählen Sie alternativ Aktivieren > Anrufbeantworter aus und wählen Sie einen Kontakt aus Ihrem Telefonbuch
- 5 Wählen Sie  $\boxed{\circ}$  Optionen $\rightarrow$  Speichern aus. Die Einstellung wird gespeichert.

Deaktivieren Sie bei Bedarf alle eingerichteten Rufumleitungen. Navigieren Sie in diesem Fall zu Anrufeinstellungen  $\rightarrow$  Rufumleitung  $\rightarrow$ Alle Rufumleitungen aufheben.

### Automatische Wahlwiederholung

Stellen Sie ein, ob Ihr Mobiltelefon eine Rufnummer, die zuvor besetzt oder nicht erreichbar war, eigenständig anrufen soll, sobald erkannt wird, dass die Leitung beim angerufenen Gesprächspartner nicht mehr besetzt ist.

- **1** Drücken Sie den linken **Softkey**, um das Hauptmenü zu öffnen.
- **2** Navigieren Sie zu **Anruflisten** → **Anrufeinstellungen** → **Erweitert** → Automatische Wahlwiederholung
- **3** Wählen Sie die gewünschte Einstellung aus.
- **4** Wählen Sie **DK** aus. Die Einstellung wird gespeichert.

#### Anrufzeiterinnerung

Stellen Sie ein, ob Sie während eines aktiven Gesprächs durch ein akustisches Signal an die bis dahin vergangene Anrufzeit erinnert werden wollen. Sie können ein einzelnes oder ein in bestimmten Intervallen wiederkehrendes akustisches Signal einstellen.

- **1** Drücken Sie den linken **Softkey**, um das Hauptmenü zu öffnen.
- **2** Navigieren Sie zu Anruflisten → Anrufeinstellungen **Erweiterte Einstellungen → Anrufzeiterinnerung**
- **3** Legen Sie fest, ob Sie durch ein einzelnes (**Einmal**) oder durch ein wiederkehrendes akustisches Signal (Regelmäßig) an die Anrufzeit erinnert werden wollen. Legen Sie auch fest, wann bzw. in welchen Abständen das akustische Signal ertönen soll.
- **4** Wählen Sie **DK** aus. Die Einstellung wird gespeichert.

#### Annahmemodus

Legen Sie fest, auf welche Art und Weise Sie Telefonate annehmen wollen.

- 1 Drücken Sie den linken Softkey, um das Hauptmenü zu öffnen.
- Navigieren Sie zu Anruflisten > Anrufeinstellungen >  $\overline{2}$ Erweiterte Einstellungen > Annahmemodus.
- 3 Wählen Sie die gewünschte Einstellung aus.
- 4 Wählen Sie OK aus. Die Einstellung wird gespeichert.

# Sicherheitseinstellungen

Legen Sie eine individuelle PIN (Persönliche Identifikationsnummer) zur Sicherung der SIM-Karte und einen Telefonsperrcode zur Sicherung Ihres Mobiltelefons fest.

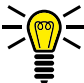

Venn Sie Ihre PIN oder Ihren Telefonsperrcode ändern, empfehlen wir Ihnen dringend, die neue PIN bzw. den neuen Telefonsperrcode zu notieren und für Dritte unzugänglich aufzubewahren.

### PIN-Abfrage ein-/ausschalten

Sie können die PIN-Abfrage Ihrer SIM-Karte auch deaktivieren. Dies birgt im Fall eines Verlusts Ihres Mobiltelefons die Gefahr, dass Ihre Daten von Dritten missbraucht und Kosten zu Ihren Lasten entstehen können

- 1 Drücken Sie den linken Softkey, um das Hauptmenü zu öffnen.
- Navigieren Sie zu Einstellungen > Sicherheitseinstellungen >  $2^{\circ}$  $\boxed{\text{SIM1-Sicherheit}}$   $\rightarrow$   $\boxed{\text{PIN-Sperrel}}$ .
- 3 Geben Sie den PIN-Code ein. Den standardmäßigen PIN-Code erfahren Sie in den beiliegenden Unterlagen Ihrer SIM-Karte. Die Einstellung wird gespeichert. Die Abfrage Ihres PIN-Codes ist ein- bzw. ausgeschaltet.

## **PIN ändern**

Ändern Sie die voreingestellte PIN in eine Zahlenkombination, die Sie sich gut merken können.

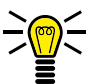

≤ Wir empfehlen Ihnen Ihre PIN so zu wählen, dass es für einen unbefugten Dritten nicht möglich ist, die Zahlenkombination durch schlichtes Ausprobieren einfacher Kombinationen (bspw. 1-2-3-4 oder 0-0-0-0) herauszufinden.

- **1** Drücken Sie den linken **Softkey**, um das Hauptmenü zu öffnen.
- **2** Navigieren Sie zu Einstellungen → Sicherheitseinstellungen →  $|\text{SIM1-Sicherheit}|$   $\rightarrow$   $|\text{PIN ändern}|$ .
- **3** Geben Sie Ihren PIN-Code ein. Den standardmäßigen PIN-Code erfahren Sie in den beiliegenden Unterlagen Ihrer SIM-Karte.
- **4** Geben Sie Ihren neuen PIN-Code ein.
- **5** Geben Sie Ihren neuen PIN-Code erneut ein.
- **6** Bestätigen Sie die Abfrage. Ihre Einstellung wird gespeichert.

Die PIN wird auf Ihrer SIM-Karte gespeichert. Wenn Sie Ihre SIM-Karte an Dritte weitergeben oder selbst ein anderes Mobiltelefon verwenden, gilt die zuletzt eingestellte PIN.

Wenn Sie Ihre PIN vergessen, können Sie Ihre SIM-Karte mit dem PUK auf die Werkseinstellungen zurücksetzen. Nähere Informationen hierzu erhalten Sie bei Ihrem Mobilfunkanbieter.

## **Telefonsperre ein-/ausschalten**

- **1** Drücken Sie den linken **Softkey**, um das Hauptmenü zu öffnen.
- **2** Navigieren Sie zu Einstellungen → Sicherheitseinstellungen  $\boxed{\text{Telefonsicherheit}}$   $\rightarrow$   $\boxed{\text{Telefonsperrel}}$
- **3** Geben Sie den Telefonsperrcode ein. Die Einstellung wird gespeichert.

In den Standardeinstellungen lautet der Telefonsperrcode **1122**.

Die Telefonsperre ist auch aktiv, wenn keine SIM-Karte in Ihrem Mobiltelefon eingesetzt ist.

#### **Code für Telefonsperre ändern**

- **1** Drücken Sie den linken **Softkey**, um das Hauptmenü zu öffnen.
- **2** Navigieren Sie zu Einstellungen → Sicherheitseinstellungen **Telefonsicherheit** → Sperrcode ändern
- **3** Geben Sie Ihren Telefonsperrcode ein.
- **4** Geben Sie Ihren neuen Telefonsperrcode ein.
- **5** Geben Sie Ihren neuen Telefonsperrcode erneut ein. Die Einstellung wird gespeichert.

### Automatische Tastensperre einrichten

Legen Sie fest, dass die Tastensperre Ihres Mobiltelefons nach einem eingestellten Zeitraum automatisch eingeschaltet wird. So erschweren Sie den Zugriff auf Ihr Mobiltelefon für unbefugte Dritte und minimieren das Risiko, dass Sie versehentlich Funktionen auslösen.

- 1 Navigieren Sie zu Einstellungen → Sicherheitseinstellungen → Telefonsicherheit > Auto. Tastensperre.
- 2 Wählen Sie den gewünschten Zeitraum aus.
- 3 Wählen Sie OK aus. Ihr Mobiltelefon schaltet nach Ablauf des eingestellten Zeitraums die Tastensperre automatisch ein.

Möchten Sie die Funktion Auto Tastensperre ausschalten, wählen Sie statt eines Zeitraums den Eintrag Aus aus.

# **Dual-SIM-Einstellungen**

Mit der Funktion Dual-SIM können Sie beispielsweise private und dienstliche Gespräche voneinander trennen, ohne ein zweites Mobiltelefon zu verwenden. Sie können gezielt zwei unterschiedliche Mobilfunktarife nutzen, wenn Sie sich beispielsweise häufig im Ausland aufhalten.

Setzen Sie zwei SIM-Karten in Ihr Mobiltelefon ein, um die Funktion Dual-SIM zu nutzen.

Legen Sie fest, ob Ihr Mobiltelefon auf eine oder beide eingesetzten SIM-Karten zugreifen soll.

- **1** Drücken Sie den linken **Softkey**, um das Hauptmenü zu öffnen.
- **2** Navigieren Sie zu Einstellungen → Dual-SIM-Einstellungen
- **3** Wählen Sie die gewünschten Einstellungen aus.

Wählen Sie Nur SIM1 aktiv oder Nur SIM2 aktiv aus, werden alle Aktionen ausschließlich von der ausgewählten SIM-Karte ausgeführt.

Wählen Sie Beide SIM-Karten aktiv (Dual-SIM) aus, müssen Sie bei bestimmten Aktionen (wie etwa Anrufen, Kurzmitteilungen schreiben oder das Speichern von Telefonbuchkontakten) auswählen, mit welcher SIM-Karte die Aktion ausgeführt werden soll.

## **Netzwerkeinstellungen**

Ihr Mobiltelefon sucht und wählt automatisch das zu Ihrer SIM-Karte bzw. Ihrem Mobilfunkanbieter (Netzbetreiber) passende Mobilfunknetz.

Die Voreinstellungen in diesem Menü werden von Ihrer SIM-Karte bzw. Ihrem Netzbetreiber bereitgestellt.

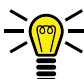

∑<mark>©)</mark> Wir empfehlen, die Einstellungen im Menü Netzwerkeinstellungen nicht zu verändern.

## **Bluetooth**

Mit der Funktion Bluetooth, einem Standard zur Datenübertragung über Funk, können Sie mit anderen Bluetooth-fähigen Geräten kostenlos Daten austauschen

#### **Bluetooth ein-/ausschalten**

- 1 Drücken Sie den linken Softkey, um das Hauptmenü zu öffnen.
- 2 Navigieren Sie zu Einstellungen > Bluetooth > Status.
- 3 Wählen Sie Ein bzw. Aus aus. Die Funktion Bluetooth wird einbzw. ausgeschaltet.

## Sichtharkeit

Stellen Sie ein, ob Ihr Mobiltelefon für andere Bluetooth-fähige Geräte in der Umgebung sichtbar sein soll.

- 1 Drücken Sie den linken Softkey, um das Hauptmenü zu öffnen.
- 2 Navigieren Sie zu Einstellungen > Bluetooth > Sichtbarkeit].
- 3 Wählen Sie Ein bzw. Aus aus. Ihr Mobiltelefon ist für andere Bluetooth-fähige Geräte sichtbar bzw. nicht sichtbar.

#### Geräte über Bluetooth verbinden

Suchen Sie andere Bluetooth-fähige Geräte in Ihrer Umgebung, mit denen Sie Ihr Mobiltelefon verbinden wollen

- 1. Drücken Sie den linken Softkey, um das Hauptmenü zu öffnen.
- 2 Navigieren Sie zu Einstellungen > Bluetooth > Mein Gerät Anfrage neues Gerät.
- 3 Folgen Sie den Anweisungen auf dem Display. Ihr Mobiltelefon wird mit dem ausgewählten Gerät verbunden.

## Gerätenamen ändern

Sie können Ihrem Mobiltelefon einen Namen geben, unter dem Sie andere Bluetooth-fähige Geräte finden können. In den Standardeinstellungen hat Ihr Mobiltelefon den Namen BT Device.

- 1 Drücken Sie den linken Softkey, um das Hauptmenü zu öffnen.
- $\overline{2}$ Navigieren Sie zu Einstellungen  $\rightarrow$  Bluetooth  $\rightarrow$  Gerätename ändern.

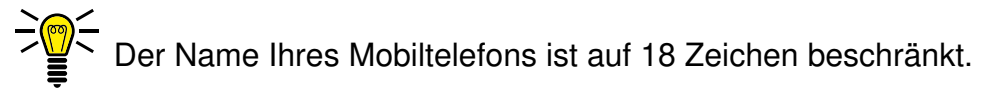

- 3 Geben Sie einen Namen für Ihr Mobiltelefon ein.
- 4 Wählen Sie Speichern aus. Die Einstellung wird gespeichert.

# **Notruffunktion (SOS)**

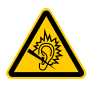

**VORSICHT!** Das Alarmsignal ist sehr laut und kann in unmittelbarer Nähe zum Ohr Gehörschäden verursachen. Halten Sie Ihr Mobiltelefon beim Drücken der **Notruf-Taste (SOS)** von Ihrem Kopf fern.

Die **Notruf-Taste (SOS)** Ihres Mobiltelefons hat eine Notruffunktion. Halten Sie die **Notruf-Taste (SOS)** ca. 3 Sekunden lang gedrückt, wird ein Notruf ausgelöst. Dabei ertönt ein Alarmsignal und es werden Notruf-Kurzmitteilungen an gespeicherte Rufnummern gesendet. Anschließend werden die gespeicherten Rufnummern im Freisprechmodus nacheinander angerufen. Sie können der **Notruf-Taste (SOS)** bis zu vier Rufnummern zuweisen.

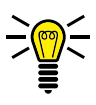

Haben Sie versehentlich einen Notruf ausgelöst, können Sie den Vorgang abbrechen. Drücken und halten Sie die **Notruf-Taste (SOS)** für 5 Sekunden.

Informieren Sie bestenfalls im Vorfeld alle Personen, bevor Sie die betreffenden Personen in Ihrer Liste für Notruf-Rufnummern speichern.

#### Notruffunktion ein-/ausschalten

Schalten Sie die Notruffunktion ein

- 1 Drücken Sie den linken Softkev, um das Hauptmenü zu öffnen.
- 2 Navigieren Sie zu Einstellungen  $\rightarrow$  SOS Funktion  $\rightarrow$  Status,
- 3 Wählen Sie Ein bzw. Aus aus. Die Notruffunktion wird ein- bzw. ausgeschaltet.

#### Einstellungen für Notruffunktion

#### Liste der Notruf-Rufnummern festlegen

Speichern Sie bis zu fünf Rufnummern, die im Notfall durch Drücken der Notruf-Taste (SOS) auf der Vorderseite Ihres Mobiltelefons einen Notruf und eine Notfall-Kurzmitteilung erhalten sollen.

- 1 Drücken Sie den linken Softkev, um das Hauptmenü zu öffnen.
- 2 Navigieren Sie zu Einstellungen → SOS Funktion → Notfallnummern.
- 3 Wählen Sie einen freien Speicherplatz aus.
- 4 Geben Sie eine beliebige Rufnummer ein.
- 5 Wählen Sie OK aus. Die gespeicherte Rufnummer wird angerufen und erhält eine Notruf-Kurzmitteilung, wenn Sie mit der Notruf-Taste (SOS) auf der Rückseite Ihres Mobiltelefons einen Notruf auslösen.

## Kurzmitteilung für den Notruf festlegen

Geben Sie einen beliebigen Text ein, aus dem für den Empfänger deutlich zu erkennen ist, dass Sie aus einem Notfall heraus um Hilfe bitten.

- **1** Drücken Sie den linken **Softkey**, um das Hauptmenü zu öffnen.
- **2** Navigieren Sie zu Einstellungen → SOS Funktion → SOS-Nachricht

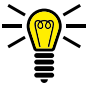

- In den Standardeinstellungen lautet der Text Ihrer Notruf-Kurzmitteilung **SOS-Hilfe**! Der Inhalt der Notruf-Kurzmitteilung ist auf 160 Zeichen begrenzt.
- **3** Bearbeiten Sie die Notruf-Kurzmitteilung.
- **4** Wählen Sie **DK, Die von Ihnen gespeicherte Notruf-Kurzmittei**lung wird an die Notruf-Rufnummern gesendet, wenn Sie mit der **Notruf-Taste (SOS)** auf der Rückseite Ihres Mobiltelefons einen Notruf auslösen.

#### SIM-Karte für Notruffunktion auswählen

Haben Sie zwei SIM-Karten in Ihr Mobiltelefon eingesetzt, wählen Sie aus, von welcher dieser SIM-Karten die Notruffunktion ausgeführt werden soll.

- **1** Drücken Sie den linken **Softkey**, um das Hauptmenü zu öffnen.
- **2** Navigieren Sie zu Einstellungen → SOS Funktion → SIM-Karte wählen.
- **3** Wählen Sie die SIM-Karte und bestätigen Sie mit <sup>[OK]</sup>. Die Notruffunktion wird jetzt von der ausgewählten SIM-Karte ausgeführt.
# **Erinnerung bei leerem Akku einrichten**

Mit der Erinnerungsfunktion bei leerem Akku können Sie sich mit einer Kurzmitteilung an beliebige Rufnummern darüber informieren lassen, dass der Akku Ihres Mobiltelefons fast leer ist und aufgeladen werden muss.

#### **Erinnerung ein-/ausschalten**

Schalten Sie die Funktion ein oder aus.

- **1** Drücken Sie den linken **Softkey**, um das Hauptmenü zu öffnen.
- **2** Navigieren Sie zu Einstellungen → Bitte den Akku laden **Ein- / Ausschalten**
- **3** Wählen Sie Ein bzw. Aus aus. Die Erinnerungsfunktion wird einbzw. ausgeschaltet.

### **Einstellungen für Erinnerung bei leerem Akku**

#### Liste der Rufnummern

Legen Sie eine Liste mit maximal drei Rufnummern an, an welche die Kurzmitteilung versendet werden soll.

- **1** Drücken Sie den linken **Softkey**, um das Hauptmenü zu öffnen.
- **2** Navigieren Sie zu Einstellungen → Bitte den Akku laden → Nummern Liste
- **3** Wählen Sie einen freien Speicherplatz aus.
- **4** Geben Sie eine beliebige Rufnummer ein.
- **5** Wählen Sie  $\overline{OR}$  aus. Die gespeicherte Rufnummer wird angerufen und erhält eine Notruf-Kurzmitteilung, wenn Sie mit der **Notruf-Taste (SOS)** auf der Rückseite Ihres Mobiltelefons einen Notruf auslösen.

# Kurzmitteilung für Erinnerung bei leerem Akku

Legen Sie den Inhalt der Kurzmitteilung fest, die versendet werden soll, wenn der Akku Ihres Mobiltelefons fast leer ist und aufgeladen werden muss.

- **1** Drücken Sie den linken **Softkey**, um das Hauptmenü zu öffnen.
- **2** Navigieren Sie zu Einstellungen → Bitte den Akku laden → SMS Inhalt

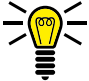

- Meilin den Standardeinstellungen lautet der Text der Kurzmitteilung **Batterie niedrig - Bitte laden!** Der Inhalt dieser Kurzmitteilung ist auf 159 Zeichen begrenzt.
- **3** Bearbeiten Sie die Kurzmitteilung.
- **4** Wählen Sie <sub>[Optionen] → Speichern]. Die von Ihnen gespeicherte</sub> Kurzmitteilung wird an alle Rufnummern gesendet, die Sie in der Liste der Rufnummern im Menü Bitte den Akku laden → Nummern Liste gespeichert haben, sobald der Akku Ihres Mobiltelefons fast leer ist.

# **Werkseinstellungen wiederherstellen**

Stellen Sie die Werkseinstellungen Ihres Mobiltelefons wieder her, bevor Sie Ihr Mobiltelefon, z. B. wegen Reparatur oder Verkauf, an Dritte übergeben.

Sichern Sie Ihre persönlichen Daten (z. B. Telefonbucheinträge, Fotos oder Kurzmitteilungen) vorher auf Ihrer SIM-Karte bzw. einer microSD-Speicherkarte.

- **1** Drücken Sie den linken **Softkey**, um das Hauptmenü zu öffnen.
- **2** Navigieren Sie zu Einstellungen → Einstellungen wiederherstellen
- **3** Geben Sie Ihren Telefonsperrcode ein.

In den Standardeinstellungen lautet Ihr Telefonsperrcode **1122**.

**4** Bestätigen Sie die Abfrage. Ihr Mobiltelefon wird auf die Werkseinstellungen zurückgesetzt.

# **Organisator**

Organisieren Sie wichtige Aufgaben im Organisator Ihres Mobiltelefons. Sie können Aufgaben eintragen, an die Sie erinnert werden möchten, Ihr Mobiltelefon als Wecker verwenden oder den Kalender nutzen

### **Wecker**

Verwenden Sie Ihr Mobiltelefon als Wecker

### Wecker einschalten

- Drücken Sie den linken Softkev, um das Hauptmenü zu öffnen. 1
- 2 Navigieren Sie zu Organisator  $\rightarrow$  Alarm.

Sie können bis zu 5 unterschiedliche Wecker einstellen

- 3 Wählen Sie den gewünschten Wecker aus und bestätigen Sie mit Bearbeiten.
- 4 Schalten Sie den Wecker mit den Navigations-Tasten ein.

Nehmen Sie im Folgenden weitere Einstellungen vor, um den Wecker auf Ihre Bedürfnisse anzupassen.

# Uhrzeit einstellen

Stellen Sie ein, zu welcher Uhrzeit der Wecker klingeln soll.

**1** Geben Sie die Weckzeit ein.

#### Klingelton einstellen

Stellen Sie ein, von welchem Ton Sie geweckt werden möchten.

- **1** Wählen Sie  $\boxed{\mathsf{A}$ larmton $\rightarrow$   $\boxed{\mathsf{OK}}$  aus.
- **2** Wählen Sie aus 6 unterschiedlichen Klingeltönen aus.

#### Datum einstellen

Stellen Sie ein, ob und wie oft (Einmal, Täglich oder an bestimmten Tagen) sich der Wecker wiederholen soll.

- **1** Wählen Sie Wiederholen aus.
- **2** Wählen Sie den gewünschten Eintrag aus und bestätigen Sie mit Speichern].

Nehmen Sie je nach Auswahl weitere Einstellungen zu den Wochentagen vor bzw. stellen Sie ein, an welchen Tagen Sie geweckt werden wollen.

# **Kalender**

Der Kalender bietet Ihnen eine Übersicht über die Tage, Wochen und Monate eines Jahres.

- **1** Drücken Sie den linken **Softkey**, um das Hauptmenü zu öffnen.
- **2** Navigieren Sie zu *Organisator* → Kalender, Eine Übersicht des aktuellen Monats mit Wochentagen wird angezeigt.
- **3** Navigieren Sie mit den **Navigations-Tasten**.

### Zu beliebigem Datum springen

Springen Sie zu einem vergangenen oder zukünftigen Datum Ihrer Wahl. Dies kann nützlich sein, wenn Sie beispielsweise wissen möchten, an welchem Wochentag Sie oder jemand anderes im nächsten Jahr Geburtstag hat, Hochzeit feiert oder andere Ereignisse anliegen.

- **1** Drücken Sie den linken **Softkey**, um das Hauptmenü zu öffnen.
- **2** Navigieren Sie zu *Organisator* → Kalender → **Zu Datum wechseln**,
- **3** Geben Sie über die Tastatur das gewünschte Datum ein und bestätigen Sie mit <sup>[OK]</sup>. Das eingegebene Datum ist in der Monatsansicht farblich hinterlegt dargestellt.

## Zum heutigen Datum springen

Springen Sie zum heutigen Datum zurück.

- 1 Drücken Sie den linken Softkey, um das Hauptmenü zu öffnen.
- 2 Navigieren Sie zu Organisator → Kalender → Nach Heute wechseln  $[OK]$

### **Rechner**

Der Rechner bietet Ihnen die Möglichkeit, Grundrechenarten auszuführen.

- Navigieren Sie zu  $\overline{O}$ rganisator  $\rightarrow$  [Rechner]. 1
- 2 Nutzen Sie die Tastatur und die Navigations-Tasten zum Eingeben Ihrer Rechenaufgabe.

# **Kamera**

Mit der Kamera können Sie Fotos aufnehmen. Setzen Sie eine microSD-Speicherkarte in Ihr Mobiltelefon ein, bevor Sie die Kamera verwenden. Beachten Sie die Hinweise im Abschnitt **microSD-Speicherkarte einlegen auf Seite 21**.

Achten Sie auf örtliche Vorschriften und respektieren Sie die Privatsphäre Ihrer Mitmenschen.

- **1** Drücken Sie den linken **Softkey**, um das Hauptmenü zu öffnen.
- **2** Navigieren Sie zu Multimedia → Kamera,

Auf dem Display Ihres Mobiltelefons ist das Motiv zu sehen, das sich vor Ihrer Kameralinse befindet.

**3** Drücken Sie die **Taste 5**. Die Kamera Ihres Mobiltelefons speichert das Motiv.

Sie können die Qualität der aufgenommenen Fotos einstellen, verschiedene Effekte nutzen, die Farbtemperatur ändern und diverse weitere Einstellungen vornehmen.

Einige Einstellungen setzen fortgeschrittene Kenntnisse in der Fotografie voraus. Testen Sie die für Sie angenehmste Art der Darstellung der Fotos.

# **Speicherort**

Die von Ihnen aufgenommenen Fotos werden automatisch auf der eingesetzten microSD-Speicherkarte gespeichert.

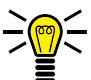

Die auf der microSD-Speicherkarte gespeicherten Fotos können Sie beispielsweise einem Kontakt in Ihrer Bildwahl zuweisen. Beachten Sie die Hinweise im Abschnitt **Bild zu Bildwahl-Kontakt hinzufügen auf Seite 92**.

- **1** Wählen Sie *Optionen* → *Speichermedium* aus.
- **2** Wählen Sie Speicherkarte aus und bestätigen Sie mit **OK**. Ihre aufgenommenen Fotos werden jetzt auf der eingesetzten microSD-Speicherkarte gespeichert.

### Kamera zurücksetzen

Sie können die Einstellungen Ihrer Kamera auf die Werkseinstellungen zurücksetzen.

- **1** Navigieren Sie zu **Optionen** → Werkseinstellungen
- **2** Bestätigen Sie die Abfrage. Die Einstellungen Ihrer Kamera werden auf die Werkseinstellungen zurückgesetzt.

## Einstellungen für die Kamera

### **Bildeinstellungen**

Nehmen Sie Einstellungen zu Bildgröße und Bildaualität vor.

1 Wählen Sie Optionen > Bildeinstellungen aus. Nehmen Sie entsprechende Einstellungen vor.

### Kameraeinstellungen

Nehmen Sie Einstellungen zum Verschlusston, Lichtwert, Kontrast, Selbstauslöser und Serienaufnahme vor.

1 Wählen Sie Optionen > Kameraeinstellungen aus. Nehmen Sie entsprechende Einstellungen vor.

# **Rildhetrachter**

Mit dem Bildbetrachter können Sie Ihre aufgenommenen Fotos ansehen und organisieren.

- Navigieren Sie zu Multimedia > Bildbetrachterl. 1
- 2 Wählen Sie Optionen > Anzeigen aus.

Unter Optionen > Ansicht können Sie weitere Informationen Ihrer Fotos anzeigen lassen. Außerdem können Sie Ihre Fotos als Hintergrundbild einstellen, über Bluetooth versenden, umbenennen, löschen oder als Bild beim Ein-/Ausschalten Ihres Mobiltelefons einstellen.

# **Radio**

Ihr Mobiltelefon hat ein integriertes Radio, mit dem Sie Radiosender im FM-Frequenzbereich empfangen können.

Das Radio funktioniert nur mit angeschlossenem Kopfhörer. Der Kopfhörer dient als Antenne.

- Schließen Sie den Kopfhörer (nicht im Lieferumfang enthalten) 1 an die Kopfhörer-Anschlussbuchse Ihres Mobiltelefons an.
- 2 Drücken Sie den linken Softkey, um das Hauptmenü zu öffnen.
- 3 Navigieren Sie zu Multimedia > Radio.

### Radiokanäle manuell suchen und speichern

Wechseln Sie mit der manuellen Eingabe der Sendefrequenz direkt zu einem Radiosender.

- 1 Drücken Sie den linken Softkey, um das Hauptmenü zu öffnen.
- 2 Navigieren Sie zu Multimedia > Radio > Optionen > Manuelle Eingabe.
- 3 Geben Sie die Sendefrequenz des Radiosenders ein.
- 4 Wählen Sie Speichern aus. Sie hören den manuell eingegebenen **Radiosender**

Speichern Sie Ihre Radiosender in der Kanalliste.

- 1 Drücken Sie den linken Softkey, um das Hauptmenü zu öffnen.
- 2 Navigieren Sie zu Multimedia > Radio > Optionen > Kanallistel.
- 3 Wählen Sie einen freien Speicherplatz aus.
- 4 Wählen Sie Bearbeiten aus.
- **5** Geben Sie einen Kanalnamen und die Sendefrequenz des Kanals ein.
- **6** Wählen Sie **Optionen** → Speichern aus. Der Radiosender wird in Ihrer Kanalliste gespeichert.

Radiokanäle automatisch suchen und speichern

Ihr Mobiltelefon kann alle lokal verfügbaren Radiosender automatisch auf dem gesamten Frequenzband suchen und in Ihrer Kanalliste speichern.

- **1** Drücken Sie den linken **Softkey**, um das Hauptmenü zu öffnen.
- **2** Navigieren Sie zu Multimedia → Radio → Optionen → Auto. Suche
- **3** Bestätigen Sie die Abfrage. Alle lokal verfügbaren Radiosender werden in Ihrer Kanalliste gespeichert.
- **4** Ändern Sie die Kanalnamen in der Kanalliste bei Bedarf.

### Lautstärke

Erhöhen und verringern Sie die Lautstärke der wiedergegebenen Radiosender in mehreren Stufen.

1 Drücken Sie die Taste Stern oder die Taste Raute. Die Lautstärke wird erhöht bzw. verringert.

Die Veränderung der Lautstärke wirkt sich auf die Wiedergabe über den Lautsprecher und die Wiedergabe über den Kopfhörer aus.

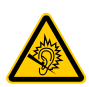

VORSICHT! Längeres Hören bei voller Hörerlautstärke kann Gehörschäden verursachen. Halten Sie das Mobiltelefon nicht direkt an Ihr Ohr, wenn Sie über den Lautsprecher Radio hören

### Weitere Einstellungen für das Radio

### Hintergrundwiedergabe

Stellen Sie ein, ob das Radio im Hintergrund angeschaltet bleiben soll (das heißt, dass Sie weiterhin Radio hören können, obwohl das Menü Radio nicht ausgewählt und Ihr Mobiltelefon zugeklappt ist).

- Drücken Sie den linken Softkey, um das Hauptmenü zu öffnen. 1.
- 2 Navigieren Sie zu Multimedia $\rightarrow$  Radio $\rightarrow$  Optionen  $\rightarrow$  Einstellungen  $\rightarrow$ Hintergrundwiedergabel. Ändern Sie den Status mit den Navigations **Tasten**
- 3 Wählen Sie Speichern aus. Die Einstellung wird gespeichert.

# Lautsprecher

Stellen Sie ein, ob Sie das Radio neben den Kopfhörern auch über den Lautsprecher Ihres Mobiltelefons wiedergeben wollen.

- 1 Drücken Sie den linken Softkey, um das Hauptmenü zu öffnen.
- 2 Navigieren Sie zu Multimedia $\rightarrow$  Radio $\rightarrow$  Optionen $\rightarrow$  Einstellungen $\rightarrow$ Wiedergabe Lautsprecher]. Ändern Sie den Status mit den Navigations **Tasten**

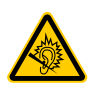

VORSICHT! Längeres Hören bei voller Hörerlautstärke kann Gehörschäden verursachen. Halten Sie das Mobiltelefon nicht direkt an Ihr Ohr, wenn Sie über den Lautsprecher Radio hören

3 Wählen Sie Optionen > Speichern, Die Einstellung wird gespeichert.

Das Radio funktioniert nur mit angeschlossenem Kopfhörer. Der Kopfhörer muss auch bei der Wiedergabe über die Lautsprecher Ihres Mobiltelefons angeschlossen sein.

# **Dateimanager**

Mit dem Dateimanager können Sie den Speicher Ihres Mobiltelefons und den Speicher einer eingesetzten microSD-Speicherkarte verwalten.

- **1** Drücken Sie den linken **Softkey**, um das Hauptmenü zu öffnen.
- **2** Navigieren Sie zu Datei-Manager
- **3** Verwalten Sie Ihre Daten nach Ihren Bedürfnissen.

# **Benutzerprofile**

Ein Benutzerprofil fasst diverse Einstellungen wie Klingeltöne, -lautstärke, Vibrationsalarm, Kurzmitteilungstöne, -lautstärke, Einund Ausschalttöne und andere Signaltöne in einem personalisierten Menü zusammen.

Sie haben die Möglichkeit, eines der vorinstallierten Benutzerprofile zu wählen und/oder diese entsprechend Ihrer Bedürfnisse anzupassen.

Wir empfehlen Ihnen, das Benutzerprofil Allgemein zu verwenden. wenn Sie persönliche Einstellungen vornehmen möchten.

# **Benutzerprofil einschalten**

Schalten Sie ein beliebiges Benutzerprofil ein. Alle Einstellungen, die das Benutzerprofil definieren (wie etwa Klingeltöne, Lautstärke usw.), sind dann aktiv.

- **1** Drücken Sie den linken **Softkey**, um das Hauptmenü zu öffnen.
- **2** Navigieren Sie zu Benutzerprofile.
- **3** Wählen Sie das gewünschte Benutzerprofil aus.
- 4 Wählen Sie **Optionen** → Aktivieren aus. Das ausgewählte Benutzerprofil wird aktiviert.

### **Benutzerprofil anpassen**

Passen Sie Ihr Benutzerprofil entsprechend Ihrer Bedürfnisse an. Sie können alle Benutzerprofile anpassen.

- **1** Navigieren Sie zu Benutzerprofile.
- **2** Wählen Sie das gewünschte Benutzerprofil.
- **3** Wählen Sie **<b>Optionen** → **Anpassen** aus.

### Signalisierungstyp einstellen

Stellen Sie ein, welche Signalisierung Ihr Mobiltelefon bei eingehenden Anrufen und Kurzmitteilungen verwenden soll.

- **1** Navigieren Sie zu Signalisierungstyp.
- **2** Wählen Sie **Optionen** → Ändern aus.
- **3** Wählen Sie die gewünschte Einstellung und bestätigen Sie mit  $\overline{OR}$

### Klingeltyp einstellen

Stellen Sie ein, ob Ihr Mobiltelefon bei eingehenden Anrufen und Kurzmitteilungen ein einzelnes akustisches Signal geben soll (Einzelsignal), ein langsam lauter werdendes Signal (Aufsteigend) oder ob der eingestellte Ton wiederholt wiedergegeben werden soll (Wiederholen).

- **1** Navigieren Sie zu Klingeltyp.
- **2** Wählen Sie **Optionen** → Ändern aus.
- **3** Wählen Sie die gewünschte Einstellung und bestätigen Sie mit  $\overline{OR}$

# Klingeltöne einstellen

Wählen Sie aus unterschiedlichen Klingeltönen Ihren Favoriten aus.

- **1** Navigieren Sie zu Klingelton
- **2** Wählen Sie **<b>Optionen** → Ändern aus.
- **3** Wählen Sie die gewünschte Einstellung und bestätigen Sie mit  $[OK]$

### Lautstärke einstellen

Passen Sie die Lautstärke eingehender Anrufe an.

- **1** Navigieren Sie zu Klingeltonlautstärke.
- **2** Wählen Sie **<b>Optionen** → Ändern aus.
- **3** Wählen Sie die gewünschte Einstellung und bestätigen Sie mit  $\overline{OR}$

Weitere Einstellungen

Passen Sie in diesem Menü weitere Einstellungen zu unterschiedlichen Tönen an.

# **Bildwahl**

Weisen Sie Ihren favorisierten Kontakten Bilder zu. Diese Bilder werden in der Bildwahl angezeigt. Durch Anwählen dieser Bilder wird die dem Kontakt zugeordnete Rufnummer gewählt.

Sie können Ihre eigenen Bilder von einem Computer auf Ihr Mobiltelefon bzw. die Speicherkarte übertragen und diese Bilder für die Bildwahl nutzen. Zur optimalen Darstellung verwenden Sie Bilder mit einer Größe von 58 x 68 Pixeln. Andernfalls könnten die Bilder verzerrt oder gar nicht dargestellt werden. Es können nur Bilder im Format ".jpeg" verwendet werden.

Wenn Sie Ihre Bilder auf das passende Format zuschneiden möchten, verwenden Sie unseren praktischen Bildkonverter unter **www.olympia-vertrieb.de**.

### **Bilder vom Computer übertragen**

Übertragen Sie Bilder von Ihrem Computer auf die microSD-Speicherkarte.

- **1** Verbinden Sie Ihr Mobiltelefon mit dem USB-Kabel mit einem Computer.
- **2** Wählen Sie **Massenspeicher** .
- **3** Übertragen Sie die Bilder auf Ihr Mobiltelefon.

# **Kontakt zur Bildwahl hinzufügen**

Weisen Sie beliebigen Kontakten Bilder zu.

- **1** Drücken Sie die **Navigations-Taste** oben.
- **2** Wählen Sie den gewünschten Bildwahl-Kontakt aus.
- **3** Wählen Sie Bearbe... aus.
- **4** Geben Sie Namen und Rufnummer des Bildwahl-Kontakts ein.
- **5** Wählen Sie **Optionen** → Speichern aus.

### **Bild zu Bildwahl-Kontakt hinzufügen**

Verwenden Sie Bilder, die Sie von Ihrem Computer auf Ihr Mobiltelefon übertragen haben, um die Bilder einem Bildwahl-Kontakt hinzuzufügen.

- **1** Drücken Sie die **Navigations-Taste** oben.
- **2** Wählen Sie den gewünschten Bildwahl-Kontakt aus.
- **3** Wählen Sie **Optionen** → Anruferbild aus.
- **4** Wählen Sie das gewünschte Bild aus.
- **5** Wählen Sie **Optionen** → Speichern aus.
- **6** Das Bild wird zum ausgewählten Bildwahl-Kontakt hinzugefügt und ist im Menü Bildwahl zu sehen.

# **Über Bildwahl anrufen**

Rufen Sie Telefonbucheinträge über die Bildwahl an. So können Sie Ihren Gesprächspartner auf einem Bild sehen, bevor Sie den Gesprächspartner anrufen.

- **1** Drücken Sie die **Navigations-Taste** oben.
- **2** Drücken Sie die Taste des gewünschten Bildwahl-Kontakts. Der ausgewählte Bildwahl-Kontakt wird angerufen.

### **Weitere Einstellungen**

### Kurzmitteilung an Bildwahl-Kontakt senden

- **1** Drücken Sie die **Navigations-Taste** oben.
- **2** Wählen Sie den gewünschten Bildwahl-Kontakt aus.
- **3** Wählen Sie *Optionen* → **Textmitteilung senden** aus.
- **4** Geben Sie den gewünschten Text ein.
- **5** Wählen Sie **Optionen** → Senden an
- **6** Wählen Sie den ausgewählten Bildwahl-Kontakt.
- 7 Wählen Sie **Optionen** → Senden, Die Kurzmitteilung wird gesendet.

### Bildwahl-Kontakt bearbeiten

- **1** Drücken Sie die **Navigations-Taste** oben.
- **2** Wählen Sie den gewünschten Bildwahl-Kontakt aus.
- **3** Wählen Sie **<u>Optionen</u>** → **Bearbeiten** aus. Bearbeiten Sie den Namen, die Nummer und das Bild des ausgewählten Bildwahl-Kontakts.
- **4** Bestätigen Sie mit **Optionen** → Speichern, Die Einstellungen sind gespeichert.

#### Bildwahl-Kontakt löschen

- **1** Drücken Sie die **Navigations-Taste** oben.
- **2** Wählen Sie den gewünschten Bildwahl-Kontakt aus.
- **3** Wählen Sie **Optionen** → Löschen aus. Der Bildwahl-Kontakt wird gelöscht.

# **Zusätzliche Funktionen**

### **Favoritentasten (M1, M2 und M3)**

Belegen Sie die drei Direktwahltasten auf Ihrem Mobiltelefon mit Ihren favorisierten Kontakten.

- **1** Navigieren Sie zu Einstellungen → Favoritentasten.
- **2** Wählen Sie Hinzufügen aus Telefonbuch und wählen Sie einen Kontakt aus Ihrem Telefonbuch.
- **3** Alternativ wählen Sie Bearbeiten und geben die Rufnummer über die Tastatur ein.
- 4 Wählen Sie **Doptionen** → Fertig aus. Die Direktwahltaste ist mit dem Kontakt belegt.

### **Taschenlampe**

Nutzen Sie Ihr Mobiltelefon als Taschenlampe. Auf der Oberseite Ihres Mobiltelefons befindet sich eine LED, die Sie einschalten können.

- **1** Schieben Sie den **Schalter** für die Taschenlampe an der Seite Ihres Mobiltelefons nach oben. Die LED auf der Oberseite Ihres Mobiltelefons leuchtet.
- **2** Schieben Sie den **Schalter** für die Taschenlampe an der Seite Ihres Mobiltelefons nach unten. Die LED auf der Oberseite Ihres Mobiltelefons erlischt.

# **Was Sie sonst noch wissen müssen**

# **Technische Daten**

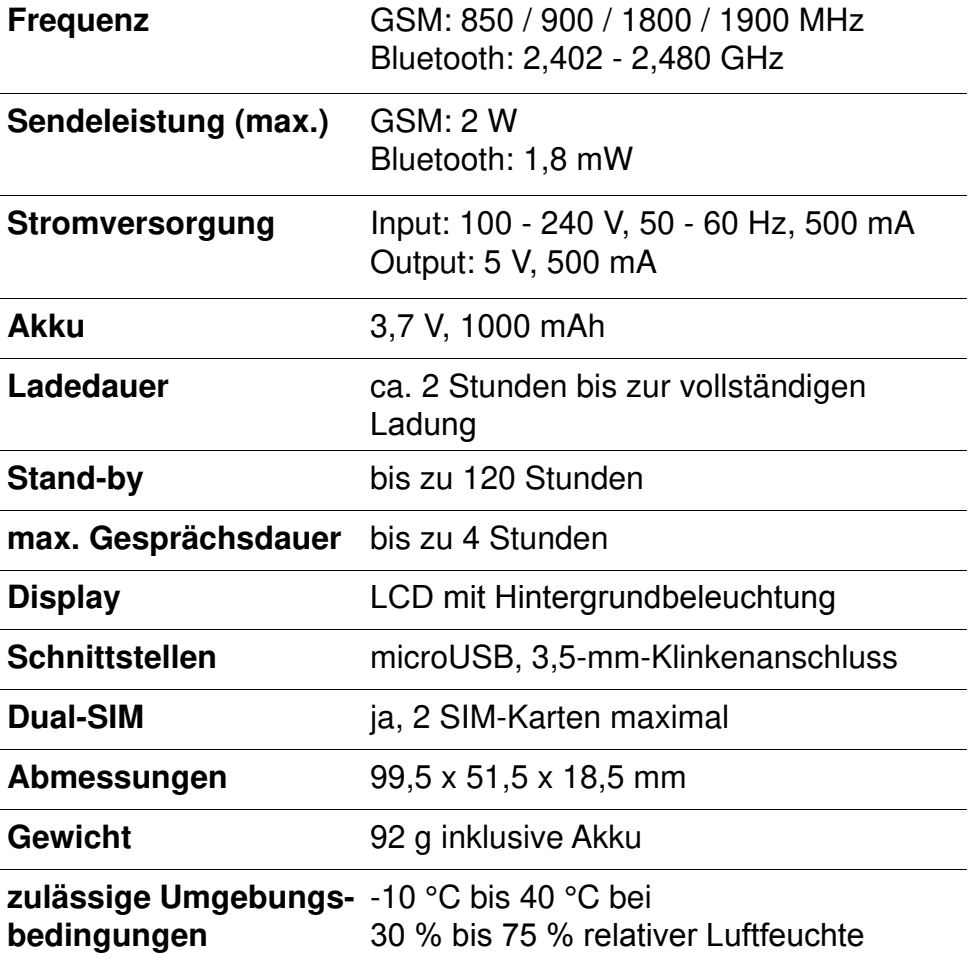

Technische Änderungen bleiben vorbehalten.

# **Konformitätserklärung**

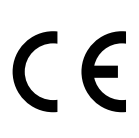

Hiermit erklärt die Olympia Business Systems Vertriebs GmbH, Zum Kraftwerk 1, 45527 Hattingen, dass sich Ihr Mobiltelefon in Übereinstimmung mit den grundlegenden Anforderungen und den anderen relevanten Vorschriften der Richtlinie 2014/53/EG befindet.

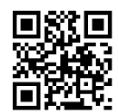

Das CE-Kennzeichen auf den Geräten bestätigt die Konformität. Die Konformitätserklärung zu diesem Produkt finden Sie unter **http://productip.com/?f=5feeb**

# **Garantie**

Die Garantiezeit beträgt 24 Monate.

Die Garantiezeit beginnt ab Kaufdatum. Bitte bewahren Sie den Kaufbeleg und die Originalverpackung auf.

Sollte ein Problem auftreten, wenden Sie sich an unseren Service-Partner

### **Transimex Service GmbH**

Krabbenweg 14 26388 Wilhelmshaven

# **Telefon** 0180 5 007514(Kosten aus dem dt. Festnetz bei Drucklegung: 14 ct/Min., mobil maximal 42 ct/Min.)

### **Mail**

obs\_kundendienst@transimex.de

# **Pflegehinweise**

Reinigen Sie die Gehäuseoberflächen mit einem weichen und fusselfreien Tuch. Verwenden Sie keine Reinigungs- oder Lösungsmittel.

# **Entsorgung**

Wollen Sie Ihr Mobiltelefon entsorgen, bringen Sie Ihr Mobiltelefon zur Sammelstelle Ihres kommunalen Entsorgungsträgers (z. B. Wertstoffhof). Nach dem Elektro- und Elektronikgerätegesetz sind Besitzer von Altgeräten gesetzlich verpflichtet, alte Elektro- und Elektronikgeräte einer getrennten Abfallerfassung zuzuführen.

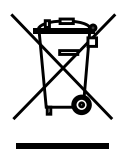

Das Symbol bedeutet, dass Sie Ihr Mobiltelefon auf keinen Fall in den Hausmüll werfen dürfen! Gefährdung von Gesundheit und Umwelt durch Akkus und Batterien! Akkus und Batterien nie öffnen, beschädigen, verschlucken oder

in die Umwelt gelangen lassen. Akkus und Batterien können giftige und umweltschädliche Schwermetalle enthalten. Sie sind gesetzlich verpflichtet, Akkus und Batterien beim batterievertreibenden Handel bzw. über die vom zuständigen Entsorgungsträger bereitgestellten Sammelstellen zu entsorgen. Die Entsorgung ist unentgeltlich. Das Symbol bedeutet, dass Sie Akkus und Batterien auf keinen Fall in den Hausmüll werfen dürfen und über Sammelstellen der Entsorgung zugeführt werden müssen.

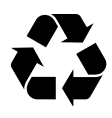

Verpackungsmaterialien entsorgen Sie entsprechend den lokalen Vorschriften.

# **Häufig gestellte Fragen (FAQ)**

Versuchen Sie zunächst, Ihr Problem auf den folgenden Seiten zu identifizieren und probieren Sie die vorgeschlagenen Lösungswege.

### **Das Mobiltelefon lässt sich nicht einschalten.**

Es ist kein Akku eingelegt oder der Akku ist nicht ausreichend geladen. Legen Sie den Akku ein bzw. laden Sie den Akku auf. Weitere Informationen erhalten Sie im Abschnitt **So nehmen Sie Ihr Mobiltelefon in Betrieb auf Seite 18.** 

Fällt der Akkuladestand unter einen Mindeststand, schaltet sich Ihr Mobiltelefon automatisch aus. Laden Sie den Akku Ihres Mobiltelefons auf.

## **Ich drücke die SOS-Taste, aber die Notruffunktion meines Mobiltelefons reagiert nicht.**

Legen Sie im Menü **Notruffunktion (SOS) auf Seite 70** Notruf-Kontakte an und speichern Sie die Rufnummern, die im Notfall angerufen bzw. durch Kurzmitteilung über Ihre Notlage benachrichtigt werden sollen.

Die Notruffunktion Ihres Mobiltelefons wird von der **SIM-Karte 1** ausgeführt. Legen Sie die SIM-Karte in das mit SIM1 bezeichnete Fach ein.

# **Auf dem Startbildschirm wird weder die Signalstärke noch mein Mobilfunknetz angezeigt.**

Es besteht keine Netzverbindung. Ihr Mobiltelefon befindet sich evtl. an einem Ort ohne Netzabdeckung. Begeben Sie sich an einen anderen Ort oder wenden Sie sich an Ihren Mobilfunkanbieter (Netzbetreiber).

Kontrollieren Sie, ob die SIM-Karte korrekt eingesetzt ist. Weitere Informationen erhalten Sie im Abschnitt **SIM-Karten einlegen auf Seite 19.** 

Wenn Sie die Dual-SIM-Funktion Ihres Mobiltelefons verwenden, werden die Netzverfügbarkeit und der Name beider verwendeten Mobilfunknetze angezeigt. Nicht alle Mobilfunknetze sind überall gleich gut erreichbar.

### **Die Tastatur funktioniert nicht oder reagiert nur sehr langsam auf meine Eingaben.**

Die Betriebsgeschwindigkeit des Displays ist beispielsweise bei niedrigen Temperaturen verlangsamt. Verwenden Sie Ihr Mobiltelefon innerhalb der in den Technischen Daten genannten Umgebungsbedingungen. Weitere Informationen erhalten Sie im Abschnitt **Technische Daten auf Seite 96.**

Starten Sie eventuell Ihr Mobiltelefon neu. Weitere Informationen erhalten Sie im Abschnitt **Mobiltelefon einschalten auf Seite 24.**

### **Bei einigen Funktionen wird eine Meldung angezeigt, dass das Ausführen nicht möglich ist.**

Einige Dienste funktionieren erst, wenn Sie diese Dienste freigeschaltet bzw. aktiviert haben. Für weitere Informationen wenden Sie sich an Ihren Mobilfunkanbieter.

## **Das Display meines Mobiltelefons ist "eingefroren" und mein Mobiltelefon reagiert auf keinen Tastendruck.**

Auch Ihr Mobiltelefon kann mal durcheinander geraten. Nehmen Sie den Akku heraus, warten Sie 30 Sekunden, legen Sie den Akku wieder ein und starten Sie Ihr Mobiltelefon neu. Weitere Informationen erhalten Sie im Abschnitt **Mobiltelefon einschalten auf Seite 24.**

### **Der Akku kann nicht geladen werden oder ist innerhalb kürzester Zeit leer.**

Laden Sie Ihr Mobiltelefon für mindestens 2 Stunden. Beachten Sie, dass der Akku erst nach mehrmaligem vollständigen Aufladen die volle Kapazität erreicht.

Sollte das Problem weiter vorliegen, ist der Akku möglicherweise beschädigt und muss ausgetauscht werden. Wenden Sie sich für diesen Zweck an unseren Service.

### **Mein Mobiltelefon klingelt nicht - weder bei eingehenden Anrufen, noch bei eingehenden Kurznachrichten.**

Überprüfen Sie das eingeschaltete Benutzerprofil. Passen Sie im aktiven Benutzerprofil das Klingelverhalten Ihres Mobiltelefons an Ihre Bedürfnisse an. Weitere Informationen erhalten Sie im Abschnitt **Benutzerprofile auf Seite 88.**

# Mein Gesprächspartner ist zu leise oder schlecht verständlich.

Erhöhen Sie die Lautstärke Ihres Gesprächspartners mit Hilfe der Navigations-Tasten oder der Funktionstasten auf der Seite Ihres Mobiltelefons. Weitere Informationen erhalten Sie im Abschnitt Lautstärke während eines Gesprächs auf Seite 36.

### Die Kamera meines Mobiltelefons funktioniert, ich kann aber keine Bilder speichern.

Erweitern Sie den Speicher Ihres Mobiltelefons mit einer microSD-Speicherkarte. Sie erhalten microSD-Speicherkarten im Eachhandel Weitere Informationen erhalten Sie im Abschnitt Kamera auf Seite 80 und microSD-Speicherkarte einlegen auf Seite 21

Ich möchte eine Funktion ausführen. Auf dem Display meines Mobiltelefons werde ich aufgefordert, den Telefonsperrcode einzugeben.

Der Telefonsperrcode Ihres Mobiltelefons lautet in den Standardeinstellungen 1-1-2-2. Schalten Sie die Abfrage für den Telefonsperrcode im Menü Einstellungen > Sicherheit > Telefonsicherheit > Telefonsperrel ein bzw. aus.

Die oben genannten Lösungsvorschläge führen nicht dazu, dass Ihr Mobiltelefon wieder so funktioniert, wie Sie es erwarten? Versuchen Sie es mit den FAQs im Internet unter **www.olympia-vertrieb.de** oder wenden Sie sich an unseren Service.

Art.-Nr. 2279 / Version 2017.08 Wir behalten uns inhaltliche und technische Änderungen vor.

Bedienungsanleitung **Mobiltelefon BRAVA Plus**

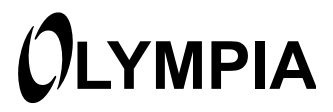